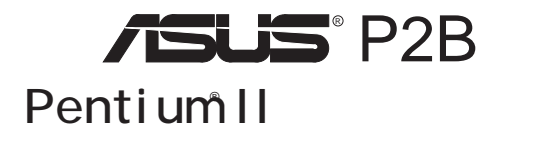

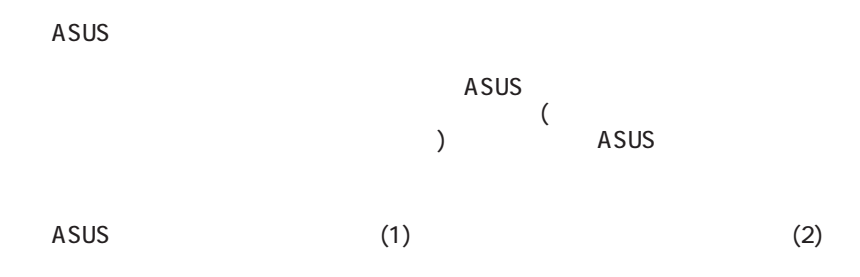

Intel LANDesk Pentium Intel IBM OS/2 International business machine Symbios Symbios Logic Corporation Mindows MS-DOS Microsoft<br>Sound Blaster AWE32 SB16 Creative Technology Ltd Sound Blaster AWE32 SB16 Adobe Acrobat Adobe Systems

www.asus.com.tw

BIOS http://

 $\overline{A}$ SUS  $\overline{A}$ SUS  $\overline{A}$ SUS  $\overline{A}$ SUS  $\overline{A}$ 

Copyright c 1998 ASUSTeK COMPUTER INC.

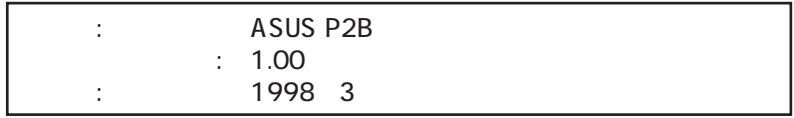

### ASUSTeK COMPUTER INC.

住所: 150 Li-Te Road, Peitou, Taipei, Taiwan 112  $+886 - 2 - 2894 - 3447$  $\div$  +886-2-2894-3449 : info@asus.com.tw

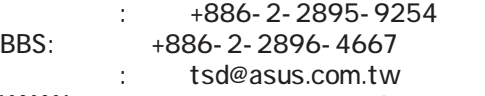

WWW: www.asus.com.tw

#### FTP: ftp.asus.com.tw/pub/ASUS

### ASUS COMPUTER INTERNATIONAL

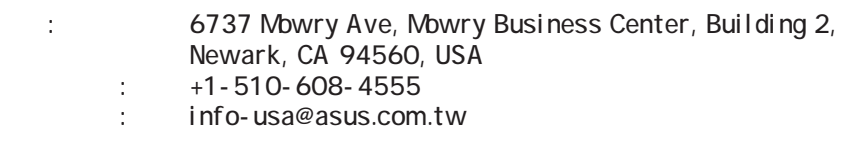

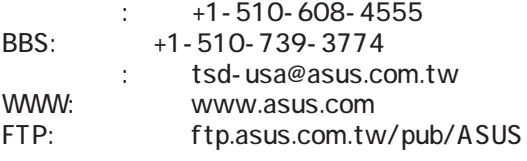

### ASUS COMPUTER GmbH

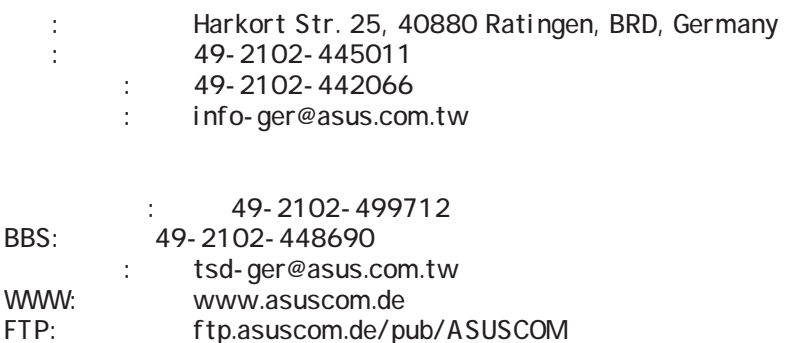

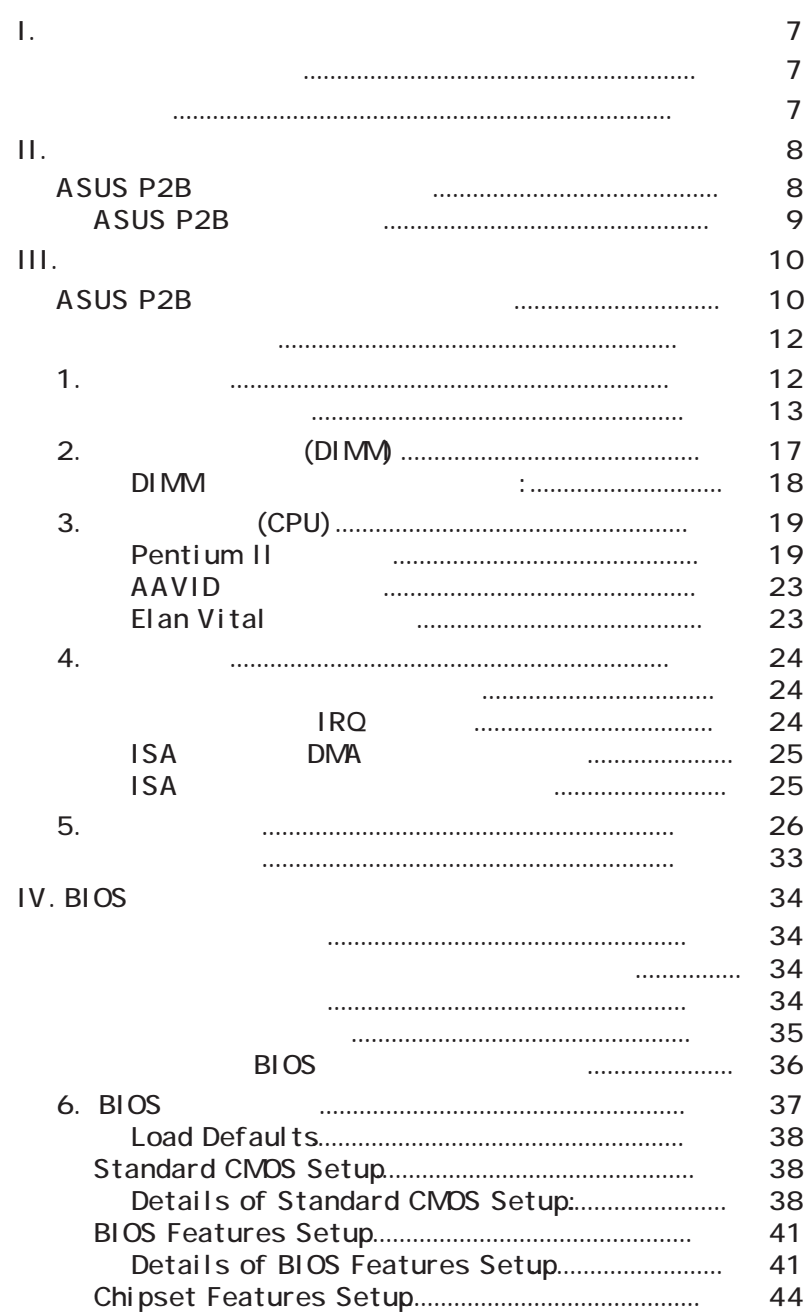

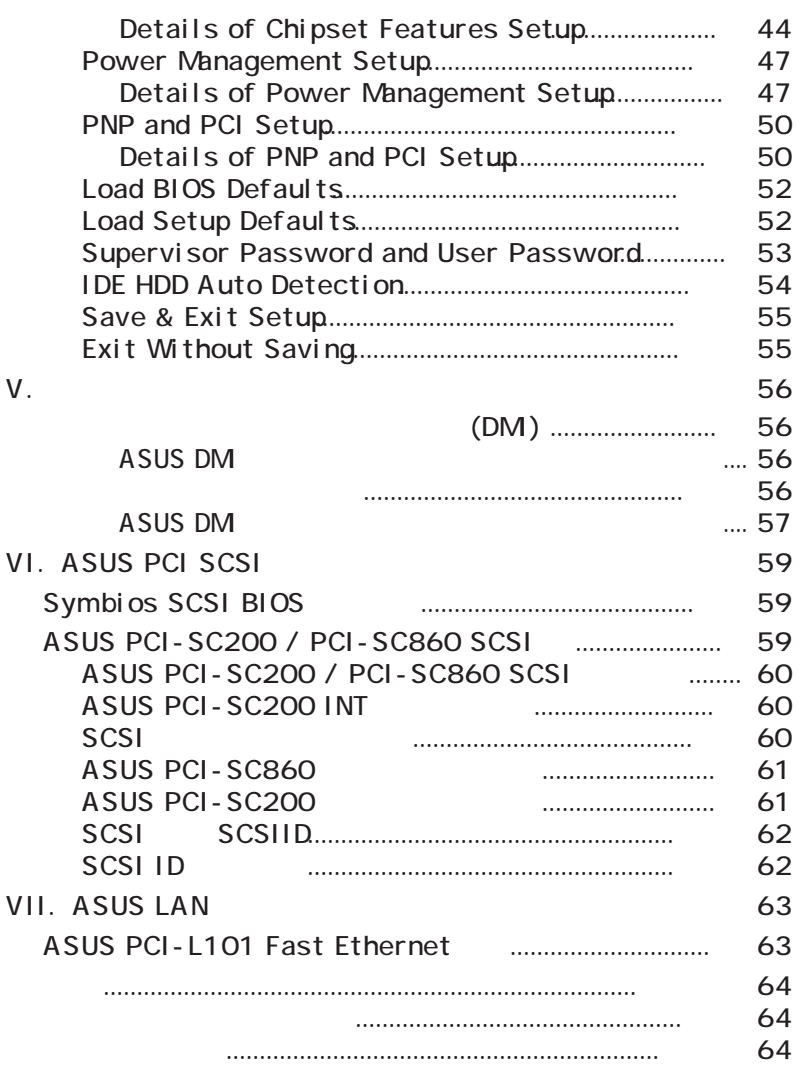

# FCC & DOC COMPLIANCE

#### **Federal Communications Commission Statement**

This device complies with FCC Rules Part 15. Operation is subject to the following two conditions:

- This device may not cause harmful interference, and
- This device must accept any interference received, including interference that may cause undesired operation.

This equipment has been tested and found to comply with the limits for a Class B digital device, pursuant to Part 15 of the FCC Rules. These limits are designed to provide reasonable protection against harmful interference in a residential installation. This equipment generates, uses and can radiate radio frequency energy and, if not installed and used in accordance with manufacturer's instructions, may cause harmful interference to radio communications. However, there is no guarantee that interference will not occur in a particular installation. If this equipment does cause harmful interference to radio or television reception, which can be determined by turning the equipment off and on, the user is encouraged to try to correct the interference by one or more of the following measures:

- Re-orient or relocate the receiving antenna.
- Increase the separation between the equipment and receiver.
- Connect the equipment to an outlet on a circuit different from that to which the receiver is connected.
- Consult the dealer or an experienced radio/TV technician for help.

**WARNING!** The use of shielded cables for connection of the monitor to the graphics card is required to assure compliance with FCC regulations. Changes or modifications to this unit not expressly approved by the party responsible for compliance could void the user's authority to operate this equipment.

### **Canadian Department of Communications Statement**

This digital apparatus does not exceed the Class B limits for radio noise emissions from digital apparatus set out in the Radio Interference Regulations of the Canadian Department of Communications.

I. the second control of the second control of the second control of the second control of the second control of II. 機能: 本製品に関する情報と仕様 III.  $\cdots$  マザーボード マザーボード マザーボード IV. BIOS : BIOS  $V.$ VI. ASUS SCSI : ASUS SCSI ( $)$ VII. ASUS L101 : ASUS LAN ( )

本マニュアルは次のセクションに分かれています:

 $\mathbf{I}$ .  $\mathbf{I}$ 

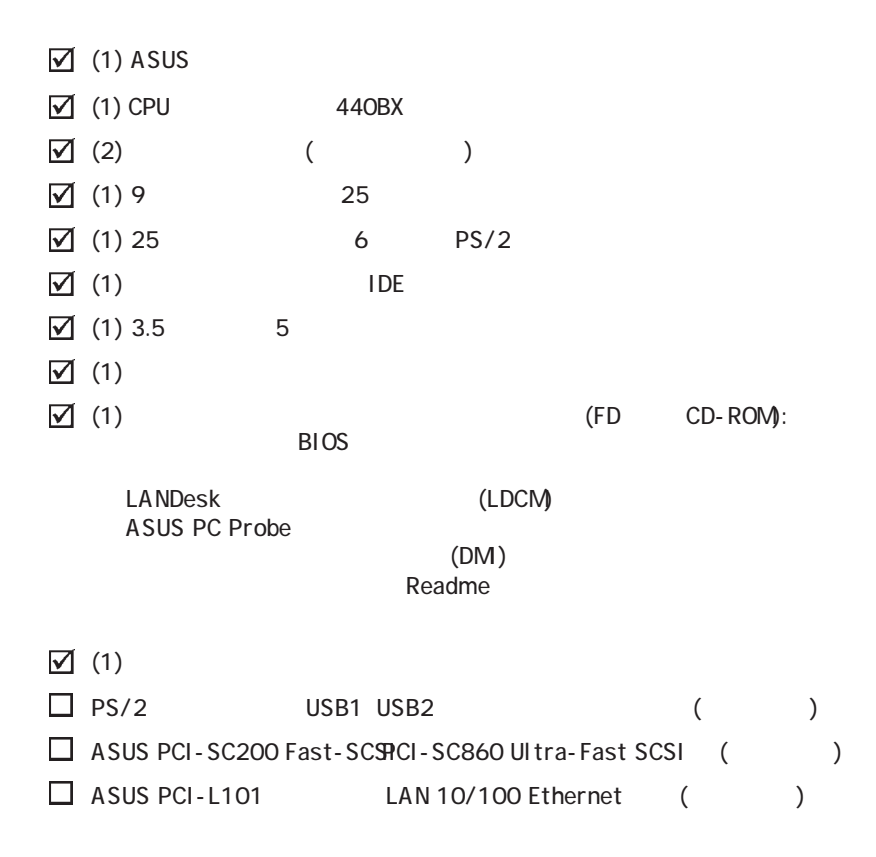

I. はじめに マニュアル/梱包内容

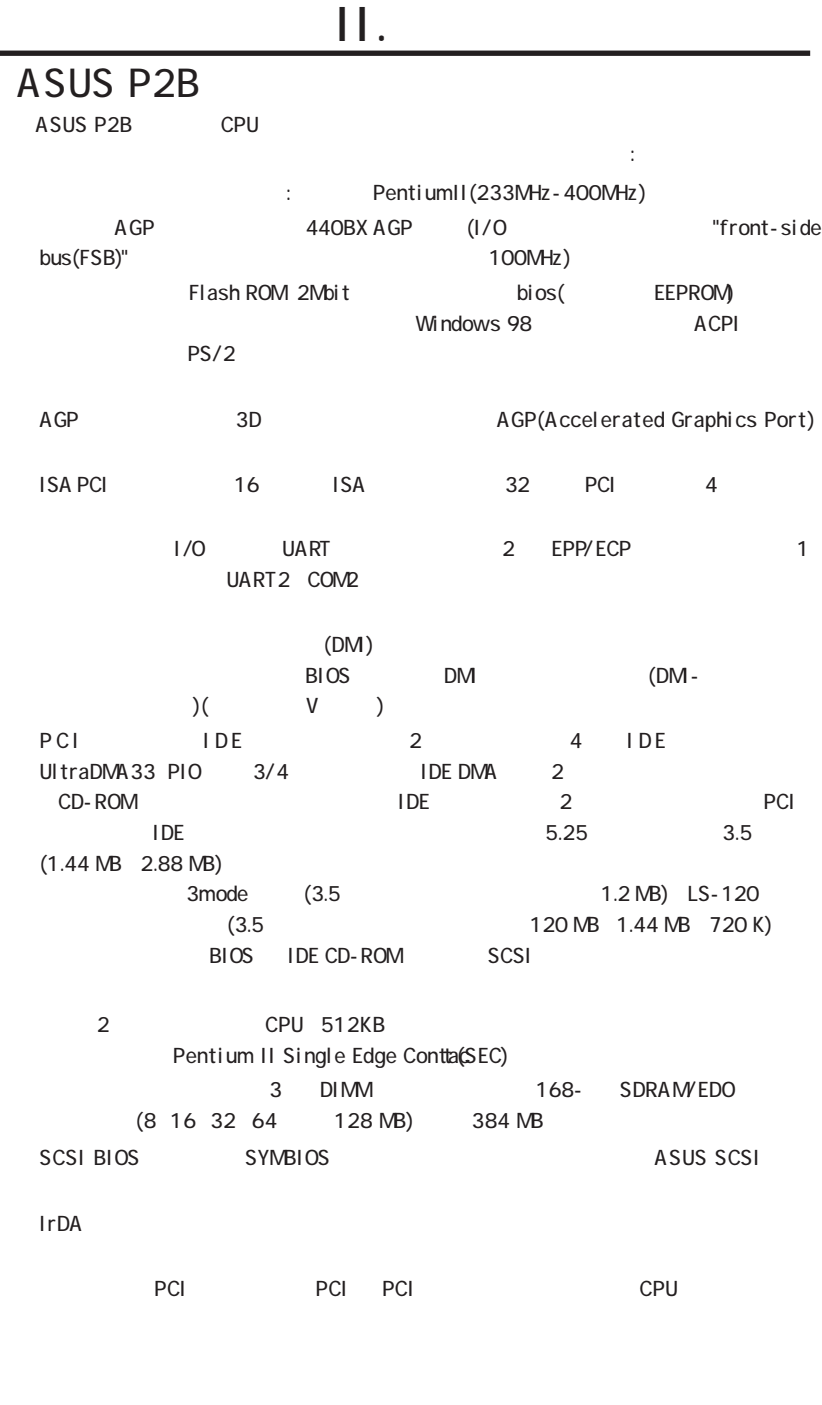

す。

### **ASUS P2B**

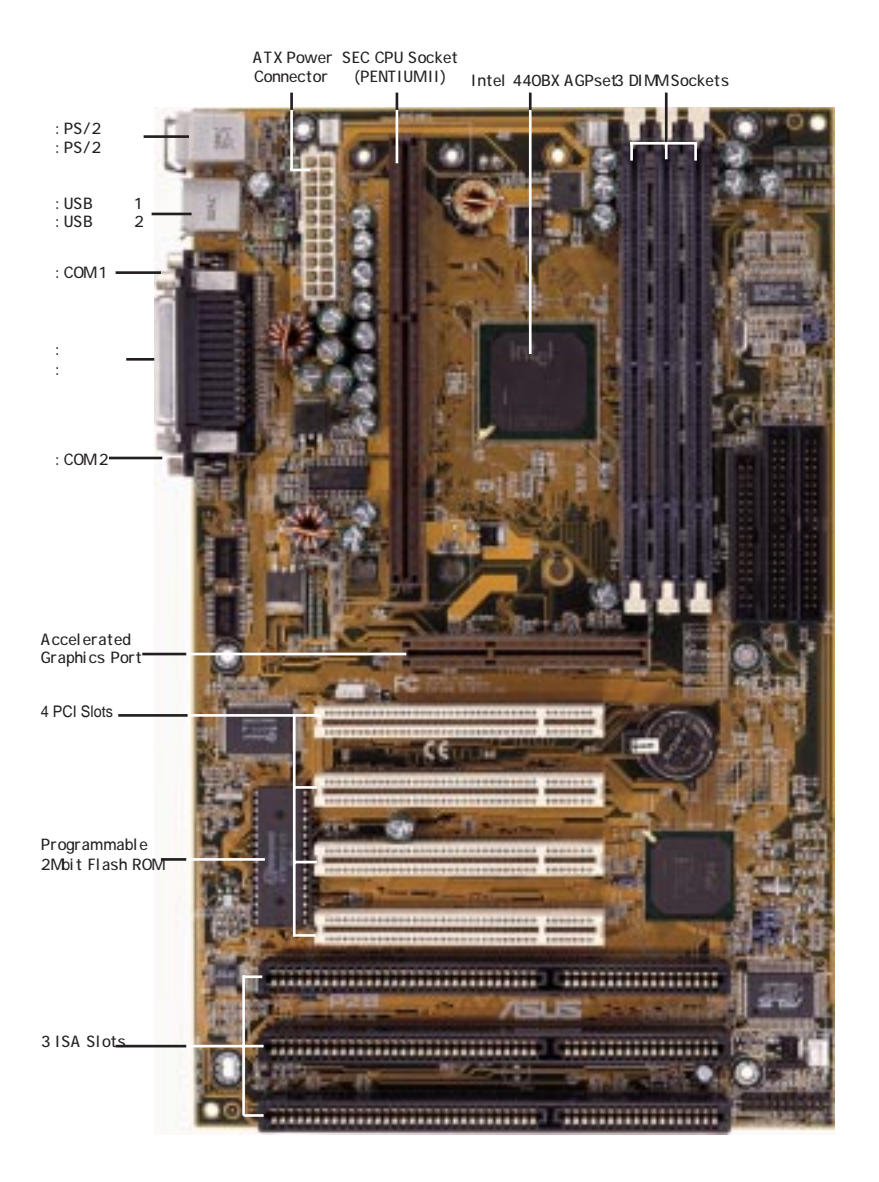

 $\prod$ 

### **ASUS P2B**

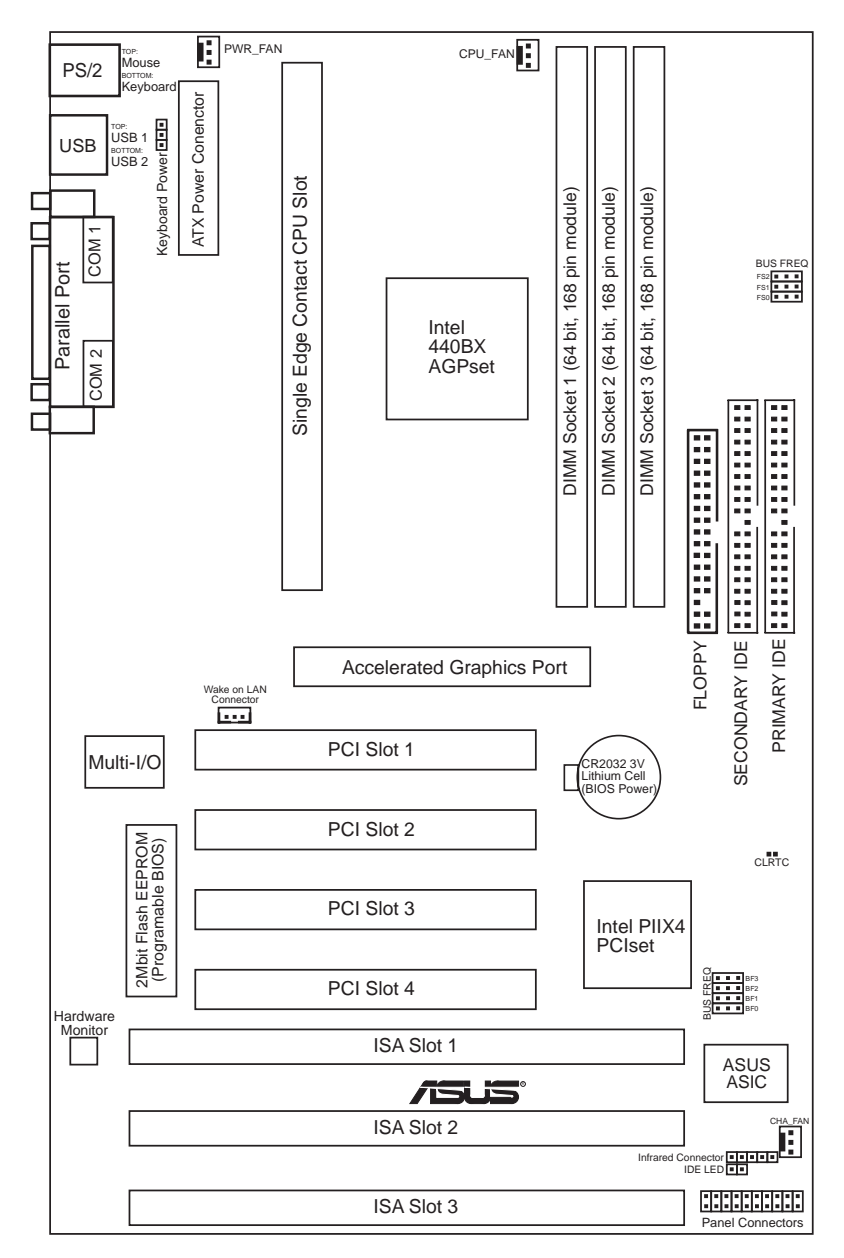

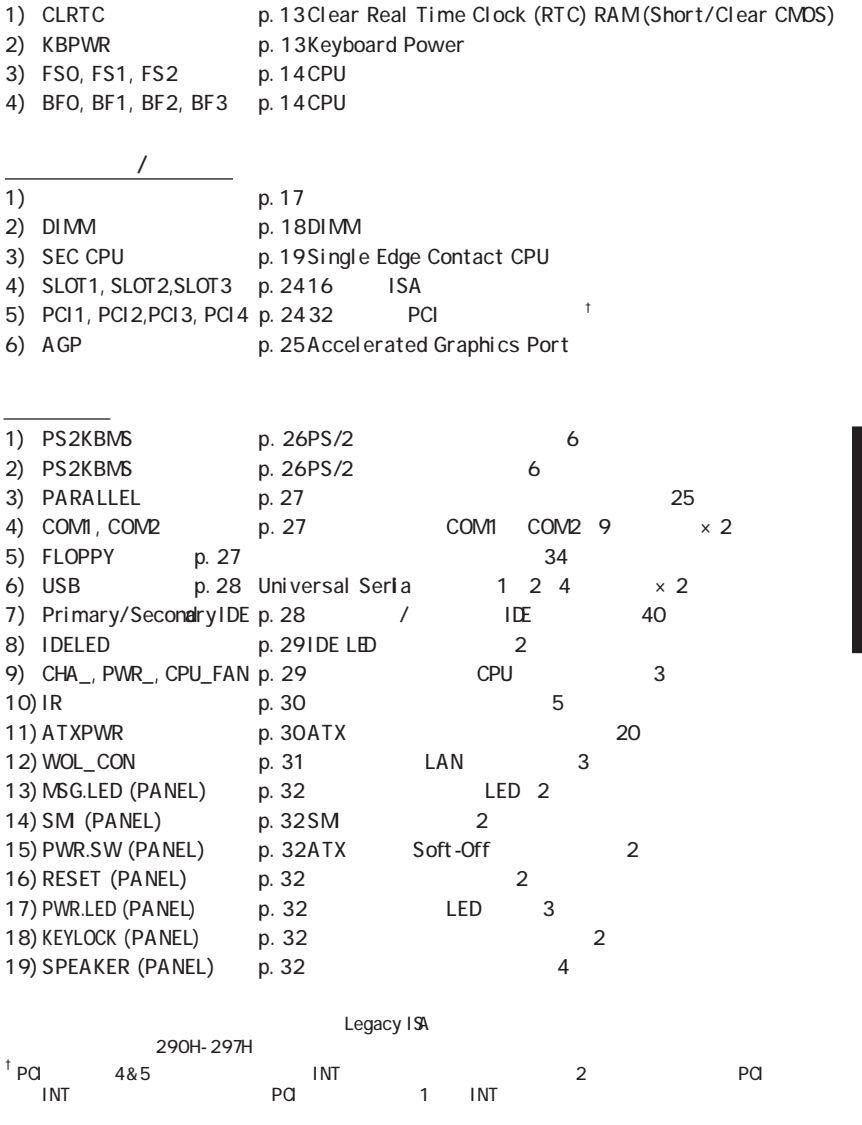

(フリートの)

- $1.$ 2. DRAM  $\frac{2.6}{3.}$  CPU  $4.$  $5.$ 6. BIOS
- 1.

i<br>III.

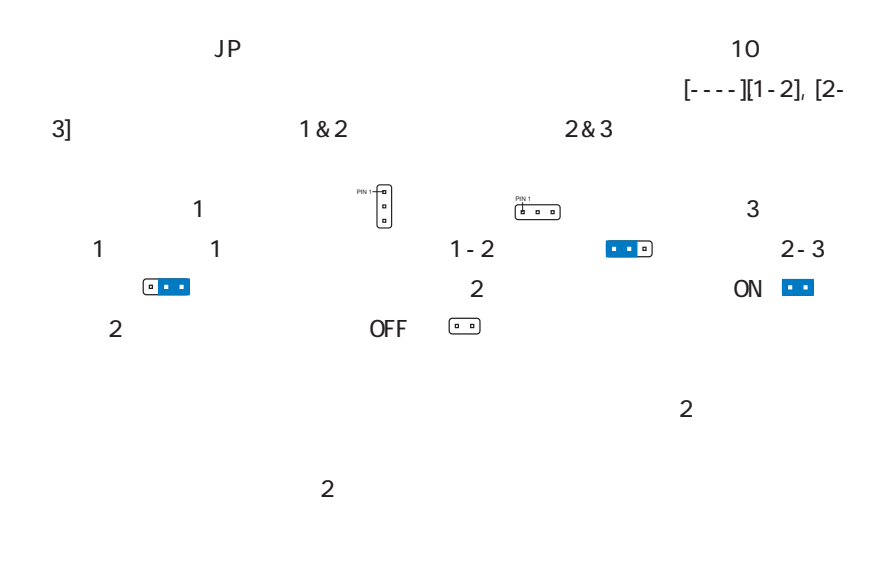

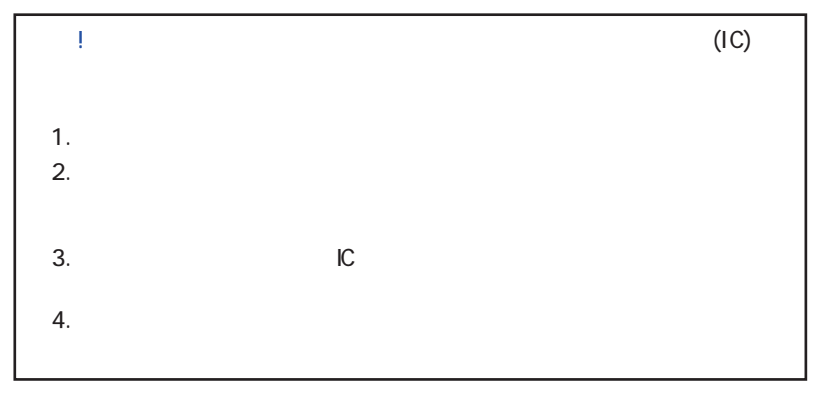

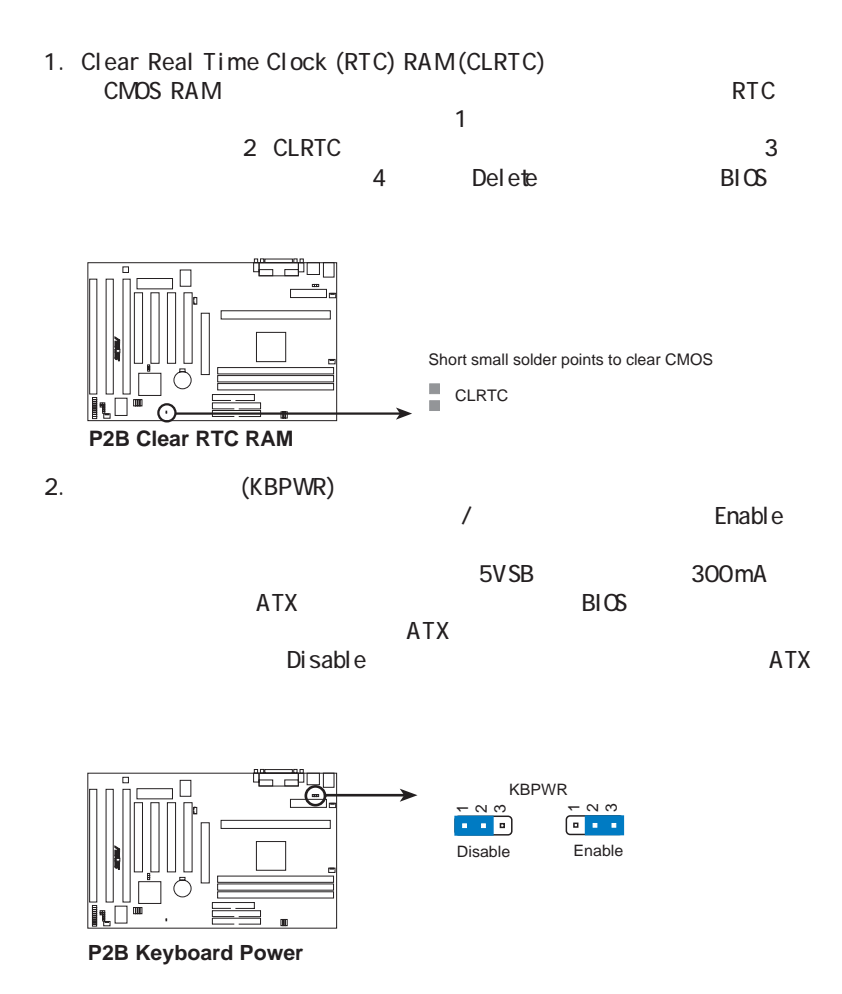

## $III.$

3. CPU (FS0, FS1, FS2) CPU DRAM 440BX AGPset  $CPU$ 

 $CPU$   $CPU$ 

4. CPU (BF0, BF1, BF2, BF3)  $\mathsf{CPU}$  . CPU

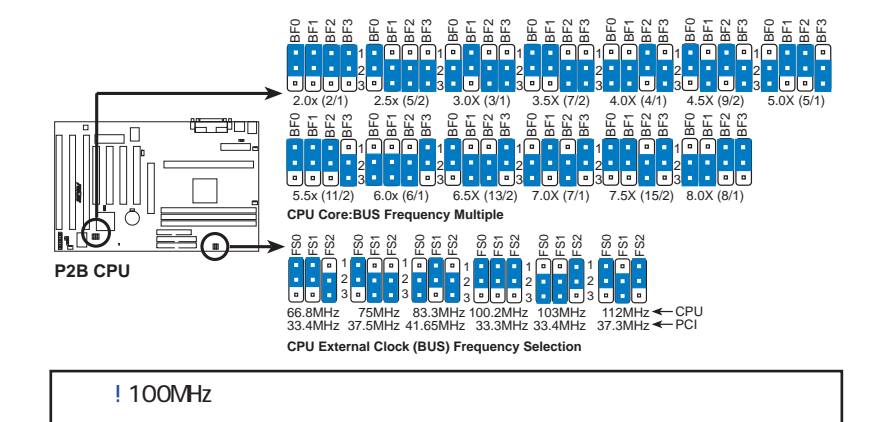

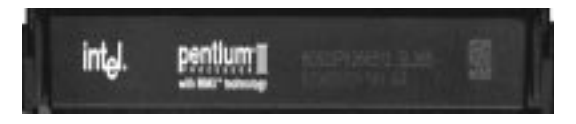

*Set the jumpers by the Internal speed of your processor as follows:*

|                  |        |       | (BUS Freq.) |                                                             |                 | (Freq. Ratio)   |                                                                                                    |                                                             |         |
|------------------|--------|-------|-------------|-------------------------------------------------------------|-----------------|-----------------|----------------------------------------------------------------------------------------------------|-------------------------------------------------------------|---------|
| <b>CPU Model</b> | Freq.  | Ratio | BUS F.      | FS0<br>FS1                                                  | FS <sub>2</sub> | BF <sub>0</sub> | BF1                                                                                                    | BF <sub>2</sub>                                             | BF3     |
| Intel Pentium II | 400MHz | 4.0x  | 100MHz      | $[1-2]$ $[1-2]$ $[1-2]$                                     |                 | $[2-3]$         |                                                                                                    | $\begin{bmatrix} 2-3 \\ 1-2 \\ 1 \end{bmatrix}$             | $[2-3]$ |
| Intel Pentium II | 350MHz | 3.5x  | 100MHz      | $\lceil 1-2 \rceil$ $\lceil 1-2 \rceil$ $\lceil 1-2 \rceil$ |                 |                 | $\begin{bmatrix} 1-2 \\ 1-2 \\ 2 \end{bmatrix}$ $\begin{bmatrix} 2-3 \\ 2-3 \\ 2 \end{bmatrix}$                                          |                                                             |         |
| Intel Pentium II | 300MHz | 3.0x  | 100MHz      | $\lceil 1-2 \rceil$ $\lceil 1-2 \rceil$ $\lceil 1-2 \rceil$ |                 |                 | $\begin{bmatrix} 2-3 \\ 1-2 \\ 2-3 \\ 1 \end{bmatrix}$ $\begin{bmatrix} 2-3 \\ 2-3 \\ 1 \end{bmatrix}$                                   |                                                             |         |
| Intel Pentium II | 333MHz | 5.0x  | 66MHz       | $[1-2]$ $[1-2]$ $[2-3]$                                     |                 |                 | $\begin{bmatrix} 2-3 \\ 1-2 \\ 1 \end{bmatrix}$ $\begin{bmatrix} 1-2 \\ 1-2 \\ 1 \end{bmatrix}$ $\begin{bmatrix} 2-3 \\ 1 \end{bmatrix}$ |                                                             |         |
| Intel Pentium II | 300MHz | 4.5x  | 66MHz       | $\lceil 1-2 \rceil$ $\lceil 1-2 \rceil$ $\lceil 2-3 \rceil$ |                 | $[1-2]$         |                                                                                                    | $\lceil 2-3 \rceil$ $\lceil 1-2 \rceil$ $\lceil 2-3 \rceil$ |         |
| Intel Pentium II | 266MHz | 4.0x  | 66MHz       | $\lceil 1-2 \rceil$ $\lceil 1-2 \rceil$ $\lceil 2-3 \rceil$ |                 | $[2-3]$         |                                                                                                    | $\lceil 2-3 \rceil$ $\lceil 1-2 \rceil$                     | $[2-3]$ |
| Intel Pentium II | 233MHz | 3.5x  | 66MHz       | $\lceil 1-2 \rceil$ $\lceil 1-2 \rceil$                     | $[2-3]$         | $[1-2]$         | $\lceil 1-2 \rceil$ $\lceil 2-3 \rceil$ $\lceil 2-3 \rceil$                                                                              |                                                             |         |
|                  |        |       |             |                                                             |                 |                 |                                                                                                    |                                                             |         |
|                  |        |       |             |                                                             |                 |                 |                                                                                                    |                                                             |         |

Voltage Regulator Output Selection VID VID Pentium II

**ASUS P2B User's Manual 15**

 $($ 

 $($ 

## $III.$

## 2. System Memory (DIMM)

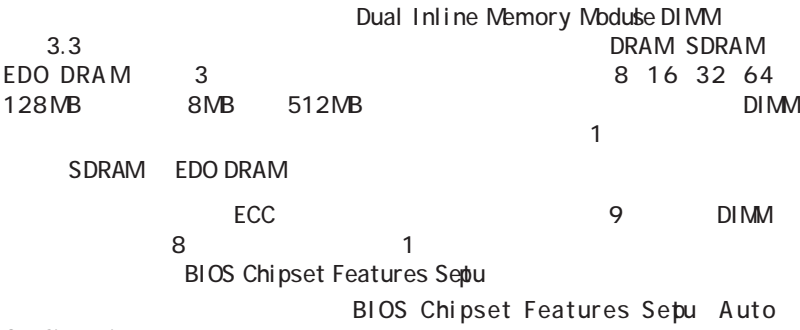

Configration

#### *Install memory in any combination as follows:*

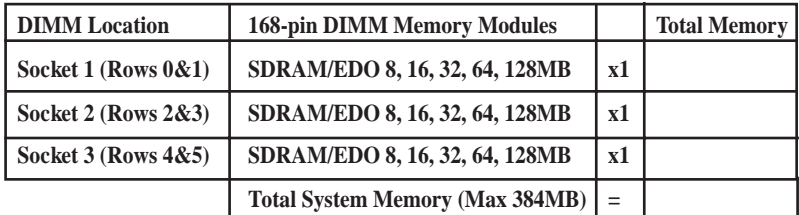

#### **ASUS Memory Examples:**

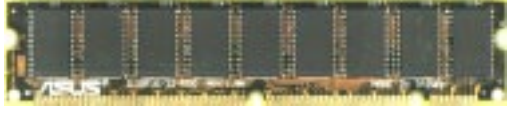

Parity EDO DIMM (9 chips)

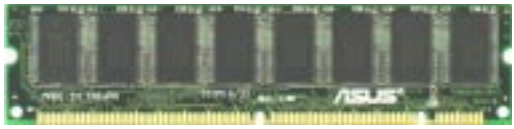

Non-Parity SDRAM DIMM (8 chips)

#### DIMM  $\Box$

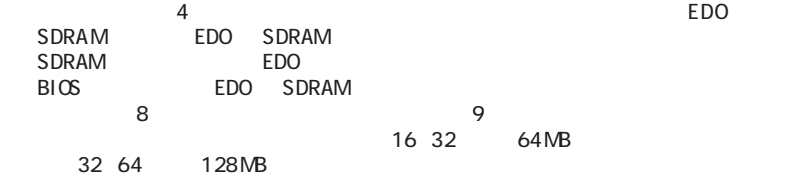

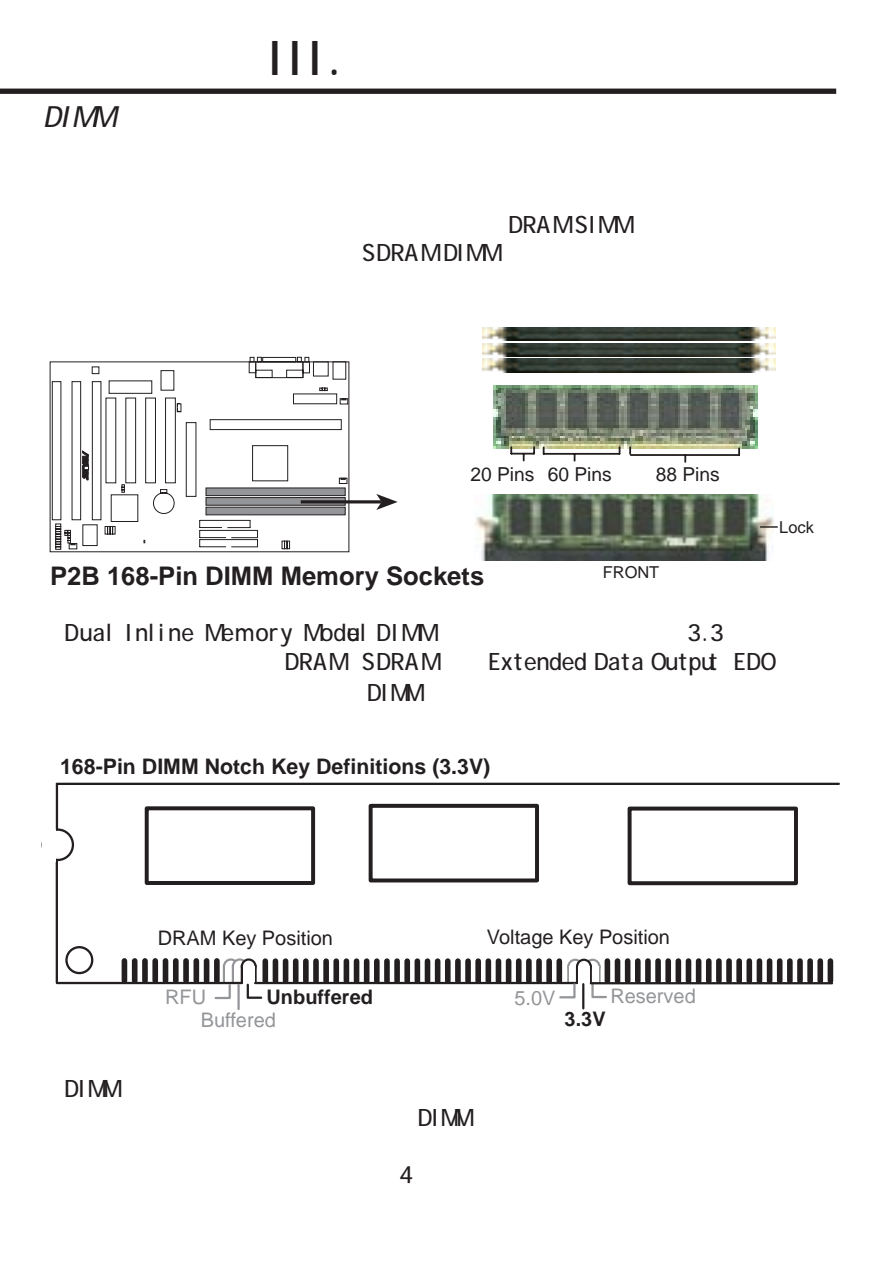

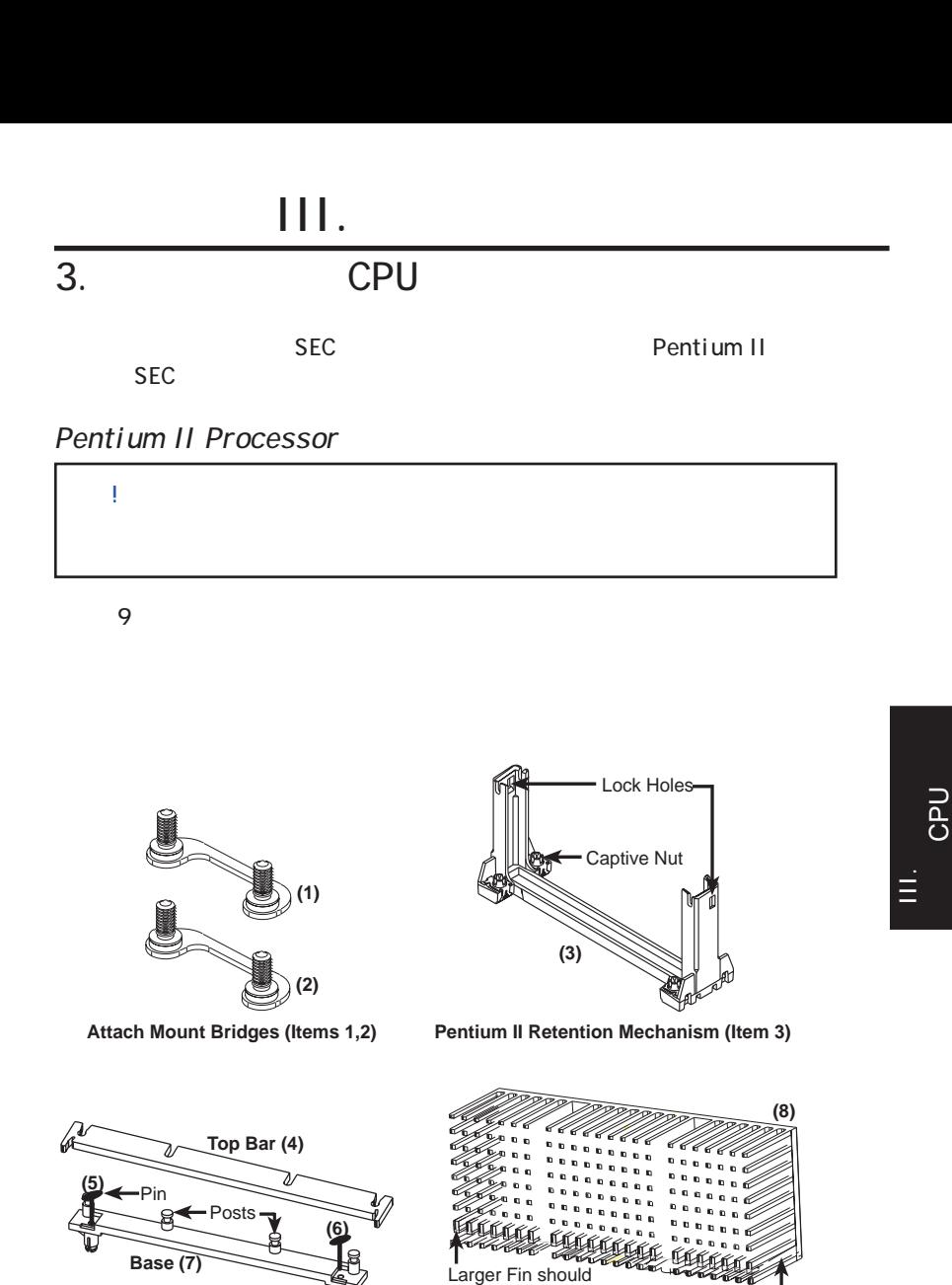

Heatsink bottom Groove for the Support Top Bar be on the bottom.

**Heatsink Support Base/Top Bar (Items 4-7)** Pentium II Processor Heatsink (Item 8)

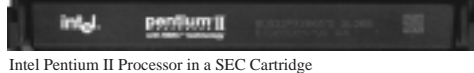

Intel Pentium II Processor in a SEC Cartridge (233-400MHz 512KB/128KB/0KB L2 Cache)

**CPU (Item 9)**

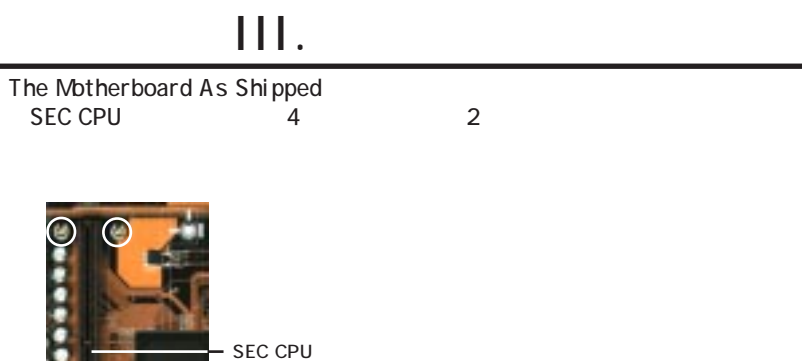

 $((1)$   $(2))$ 

Pentium II 1. Pentium II

TIP:  $\overline{f}$ 

 $\tau$ 

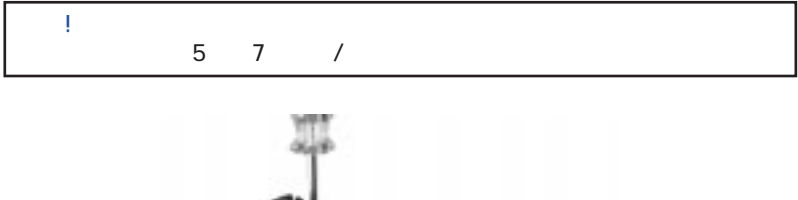

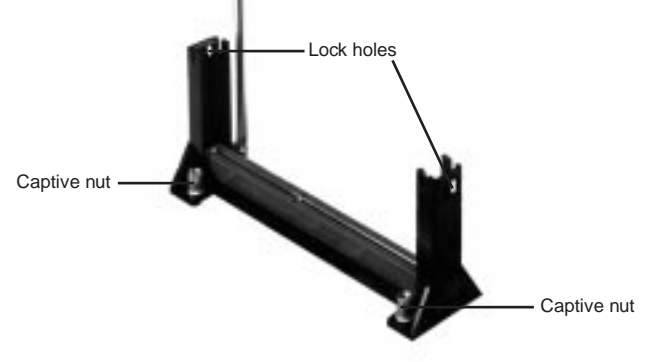

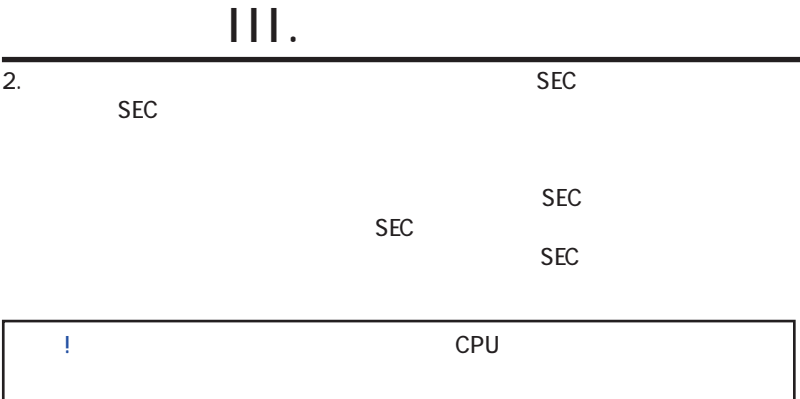

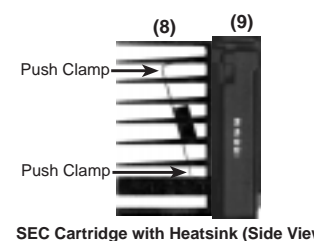

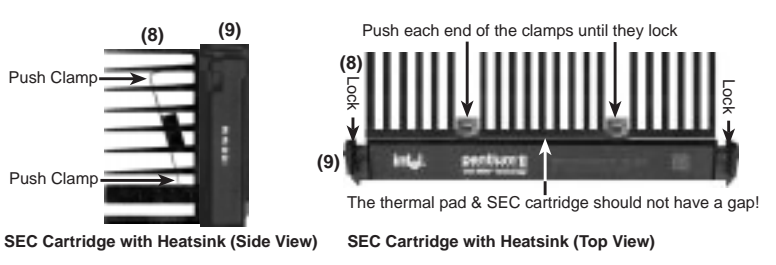

3. SEC 2. SEC 2. Present SEC 2. Present Present SEC 2001

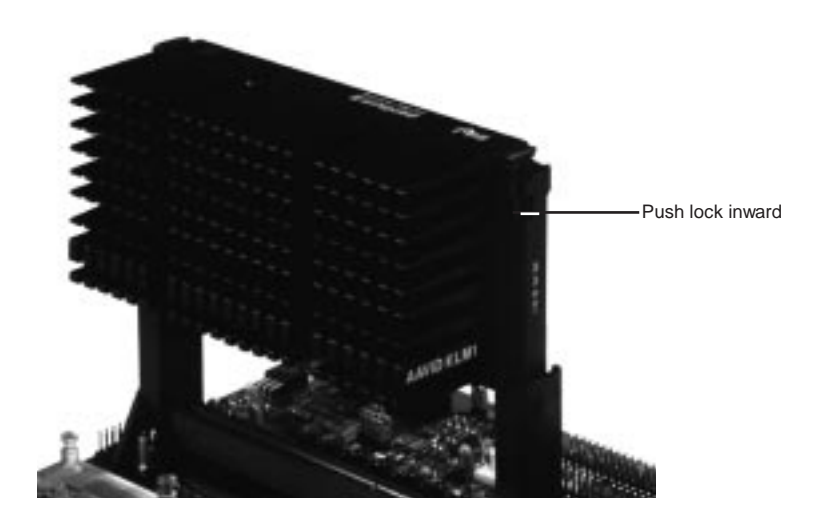

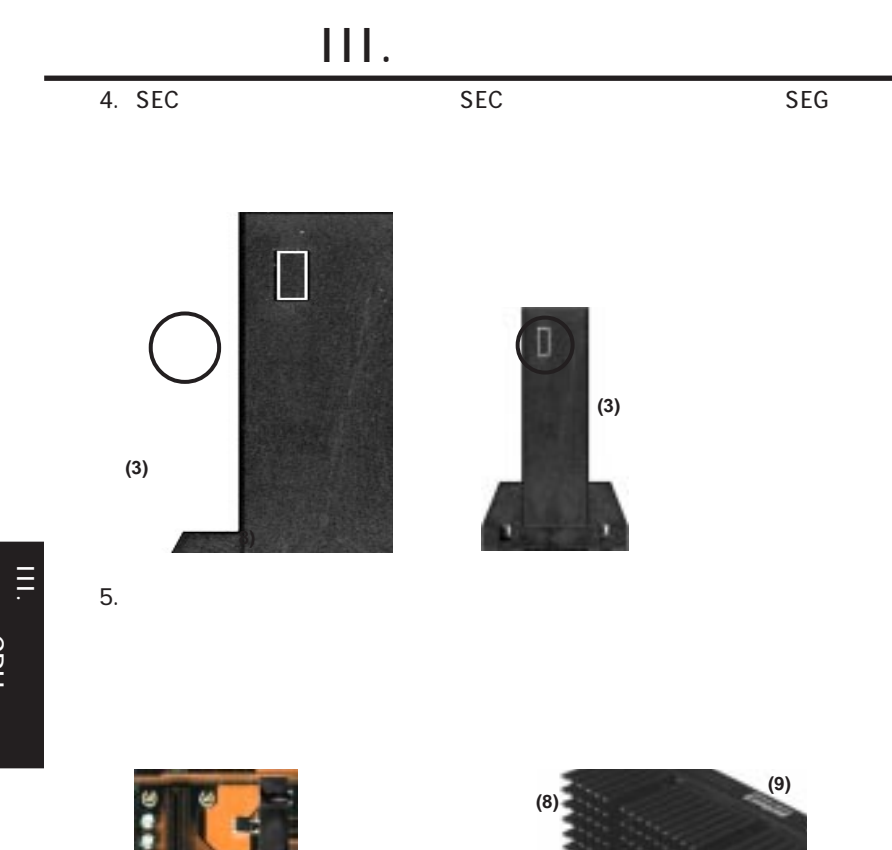

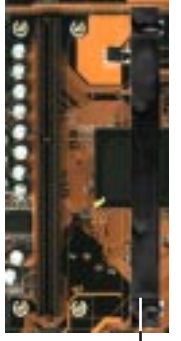

Heatsink support base **(7)**

Heatsink support top bar **(4)** Heatsink support -

base post

CPU

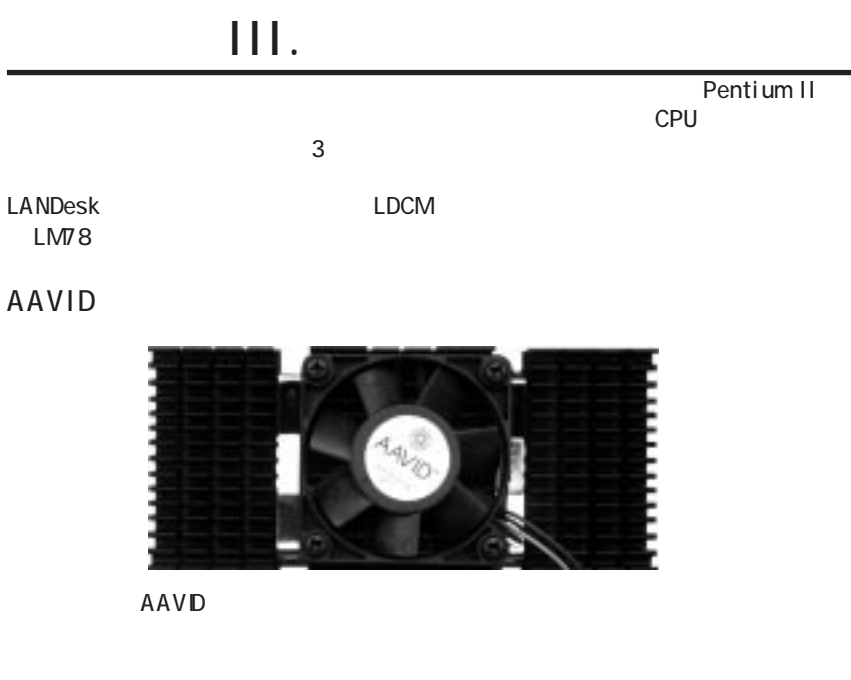

#### Elan Vital

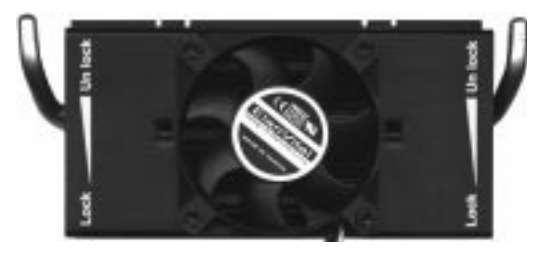

 ファン付き Elan Vitalヒートシンクのインストール手順はファンなしヒートシン Elan Vita

CPU

 $\equiv$ 

### 4.

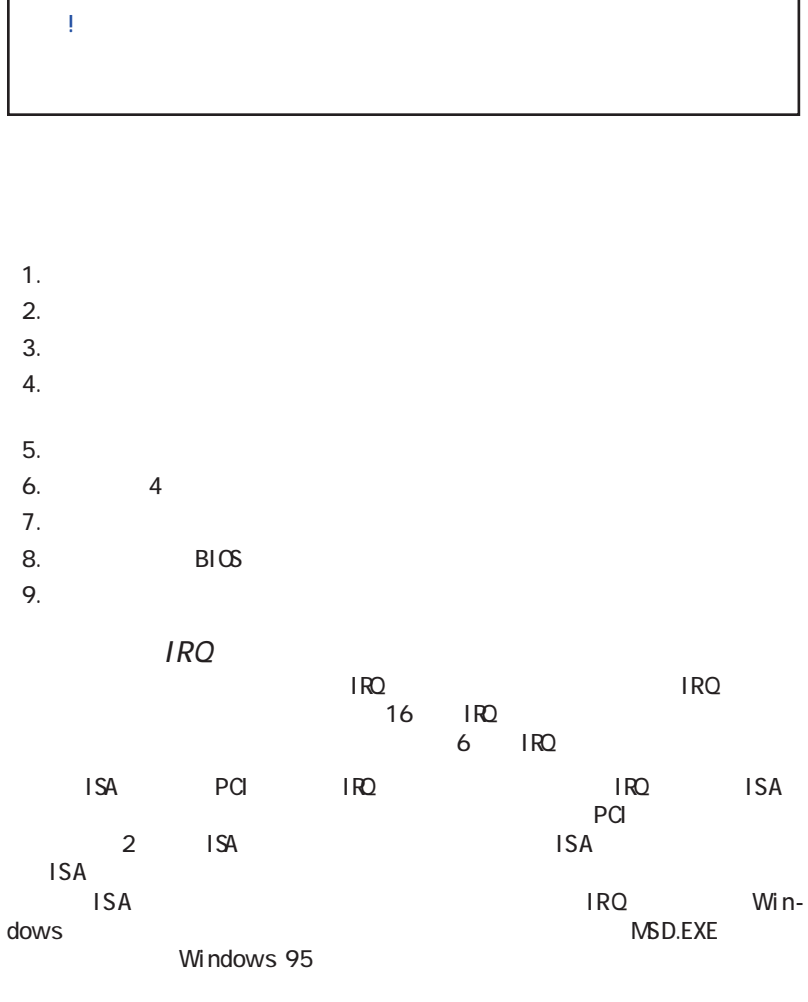

い)。2つの装置が同時に同じIRQを使用しないようにして下さい。

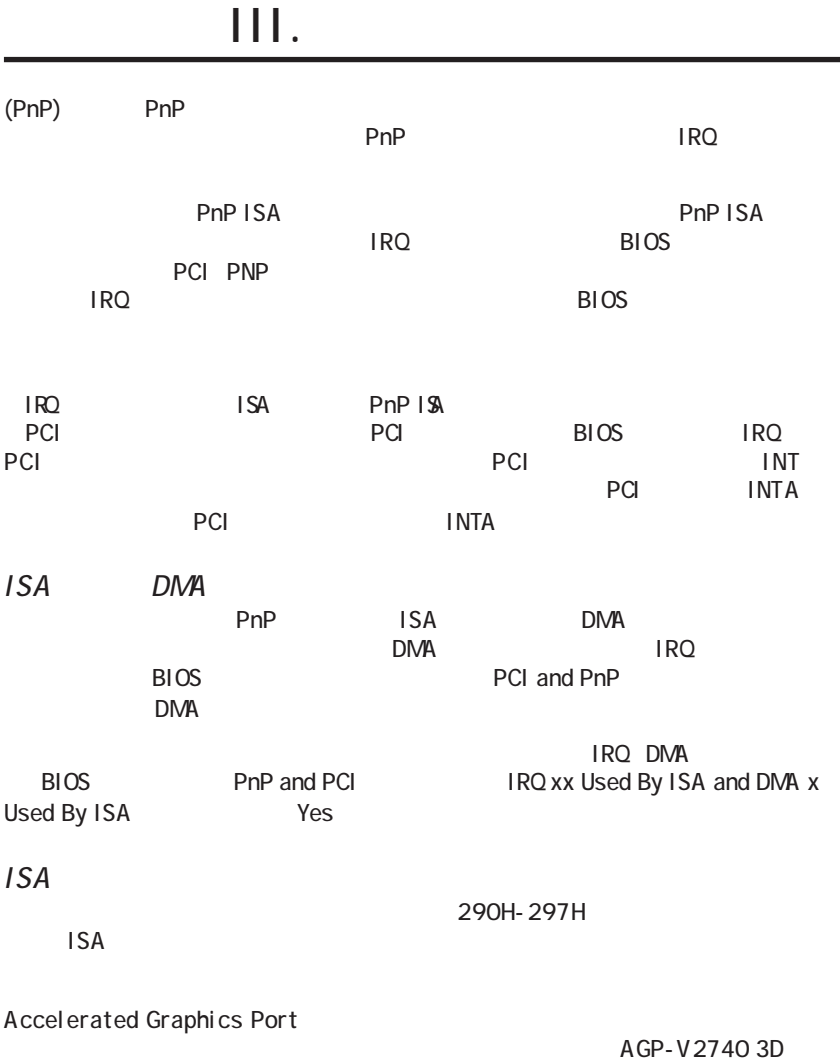

 $AGP$ 

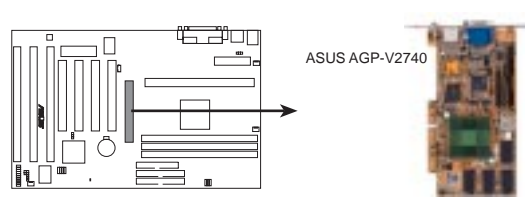

**P2B Accelerated Graphics Port (AGP)**

ー<br>コンピュータ<br>コンピュータ

 $\frac{1}{2}$ 

## $III.$

5.

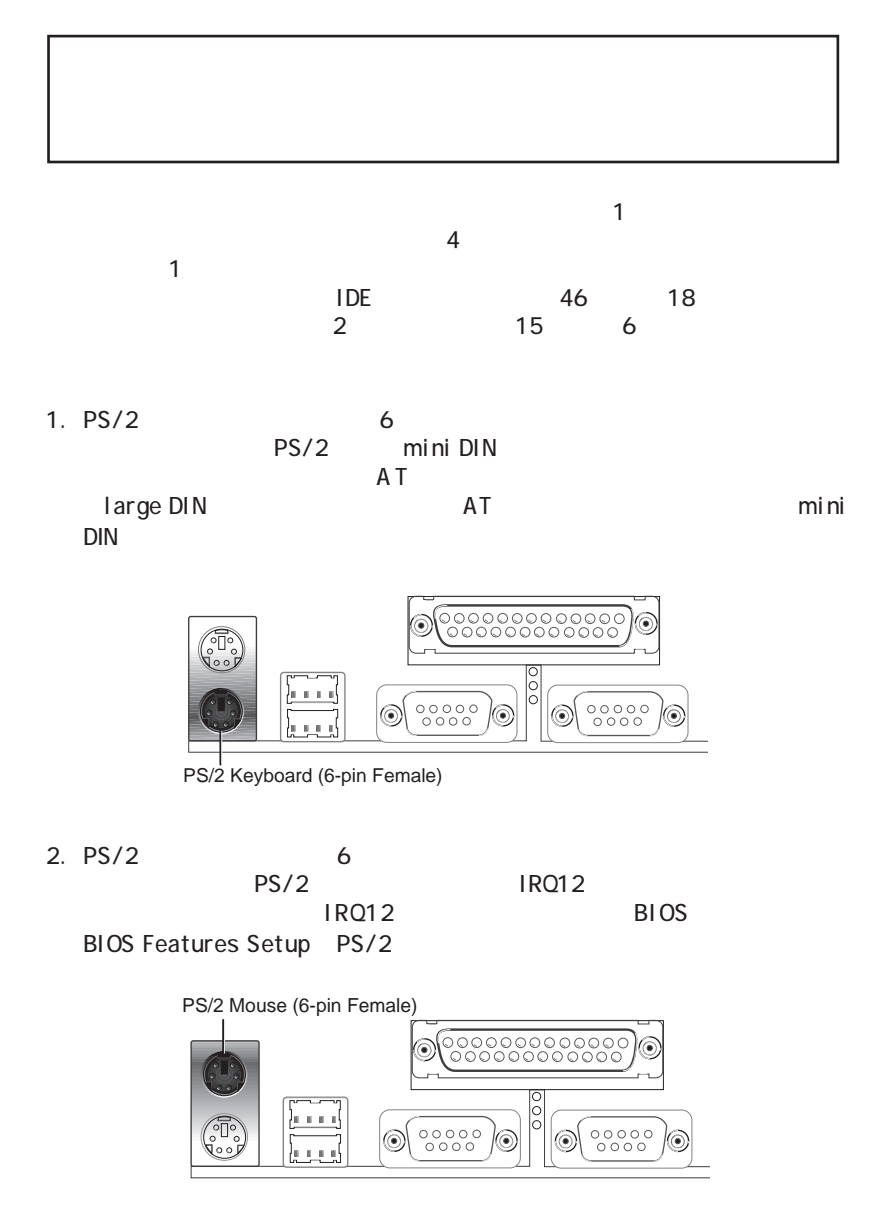

III.

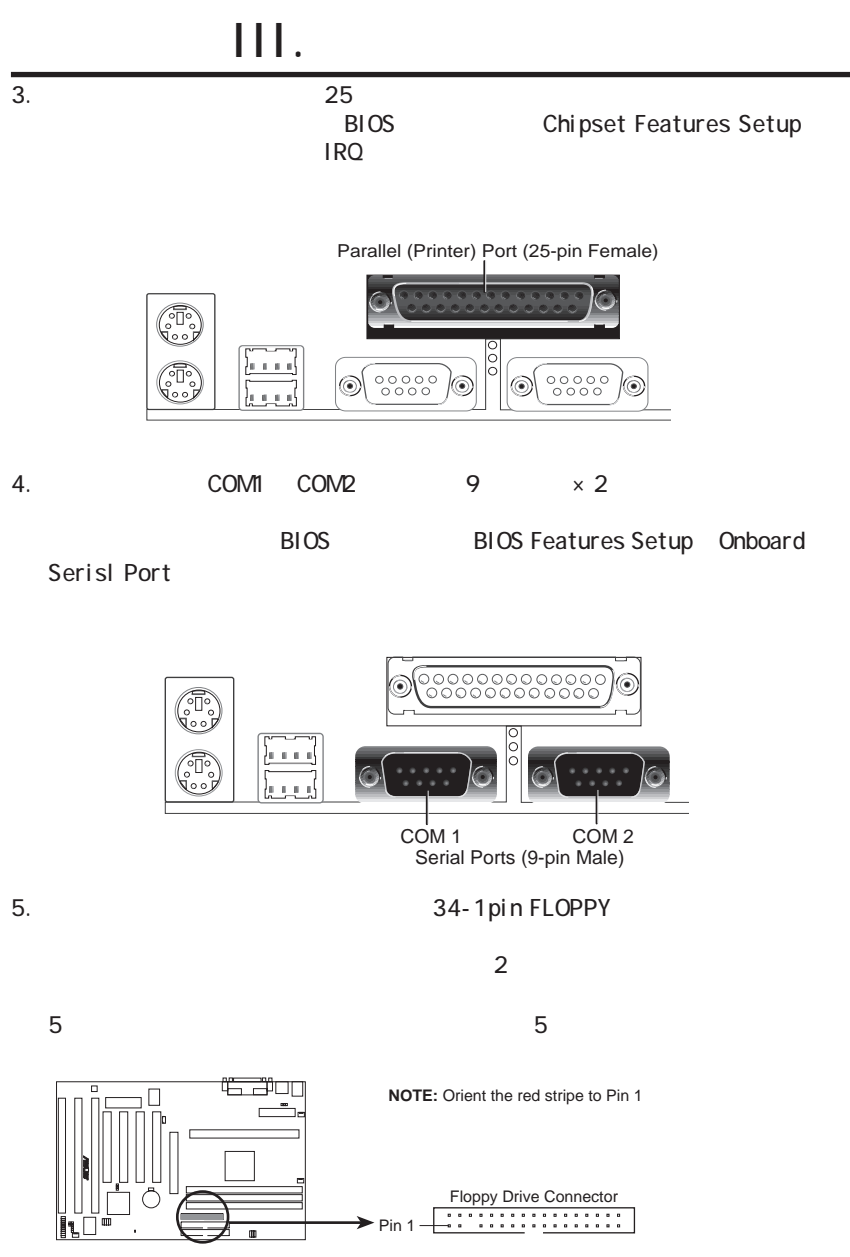

**P2B Floppy Disk Drive Connector**

**III. INSTALLA-**

 $\equiv$ 

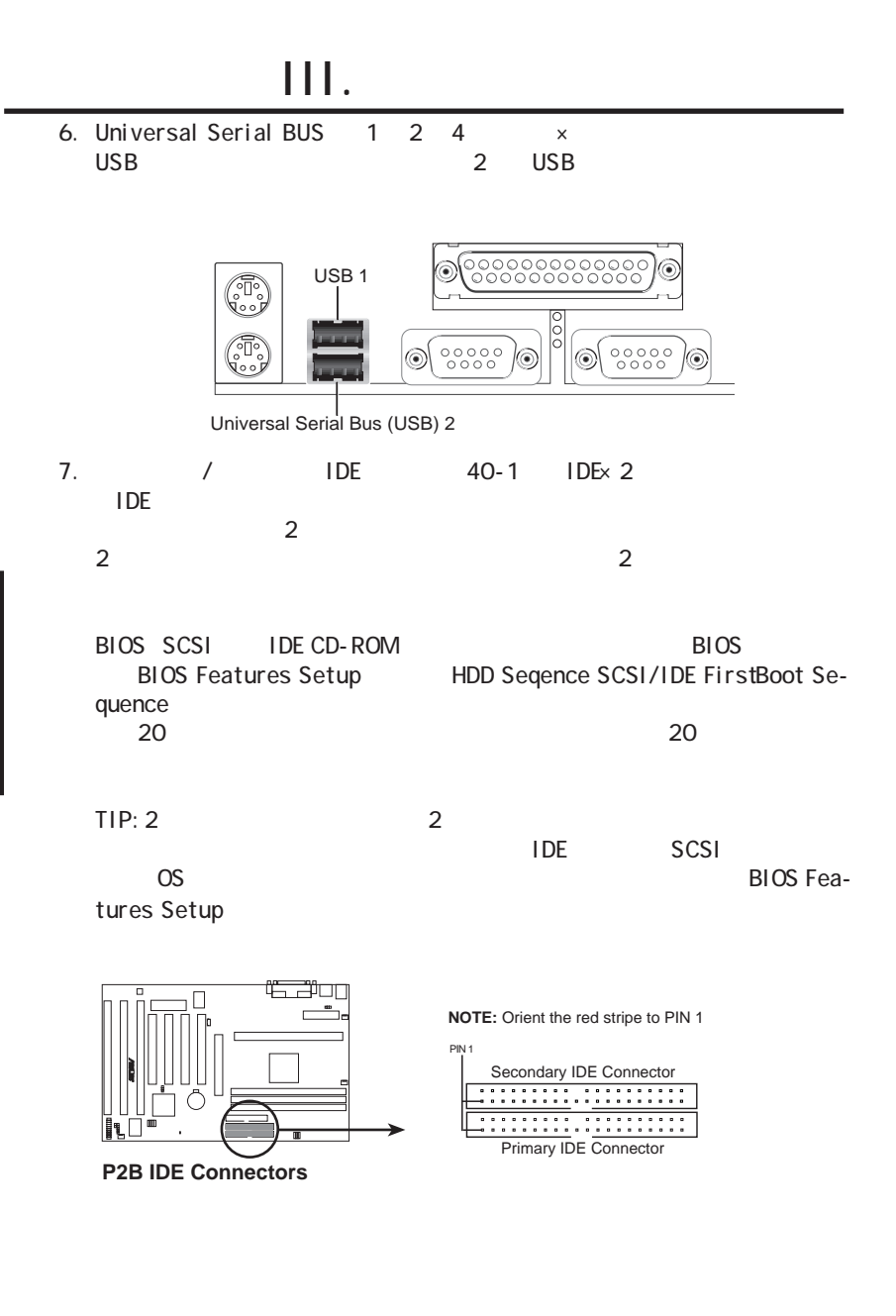

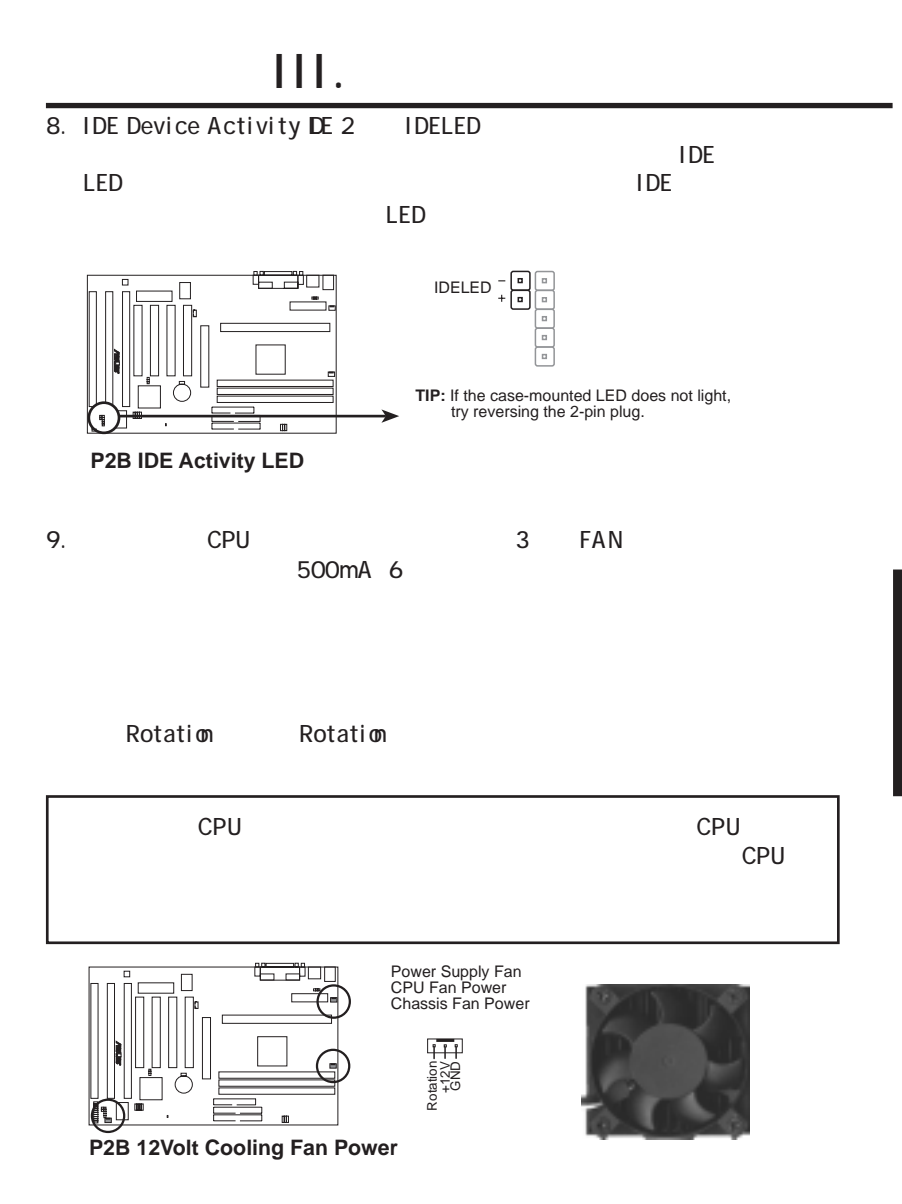

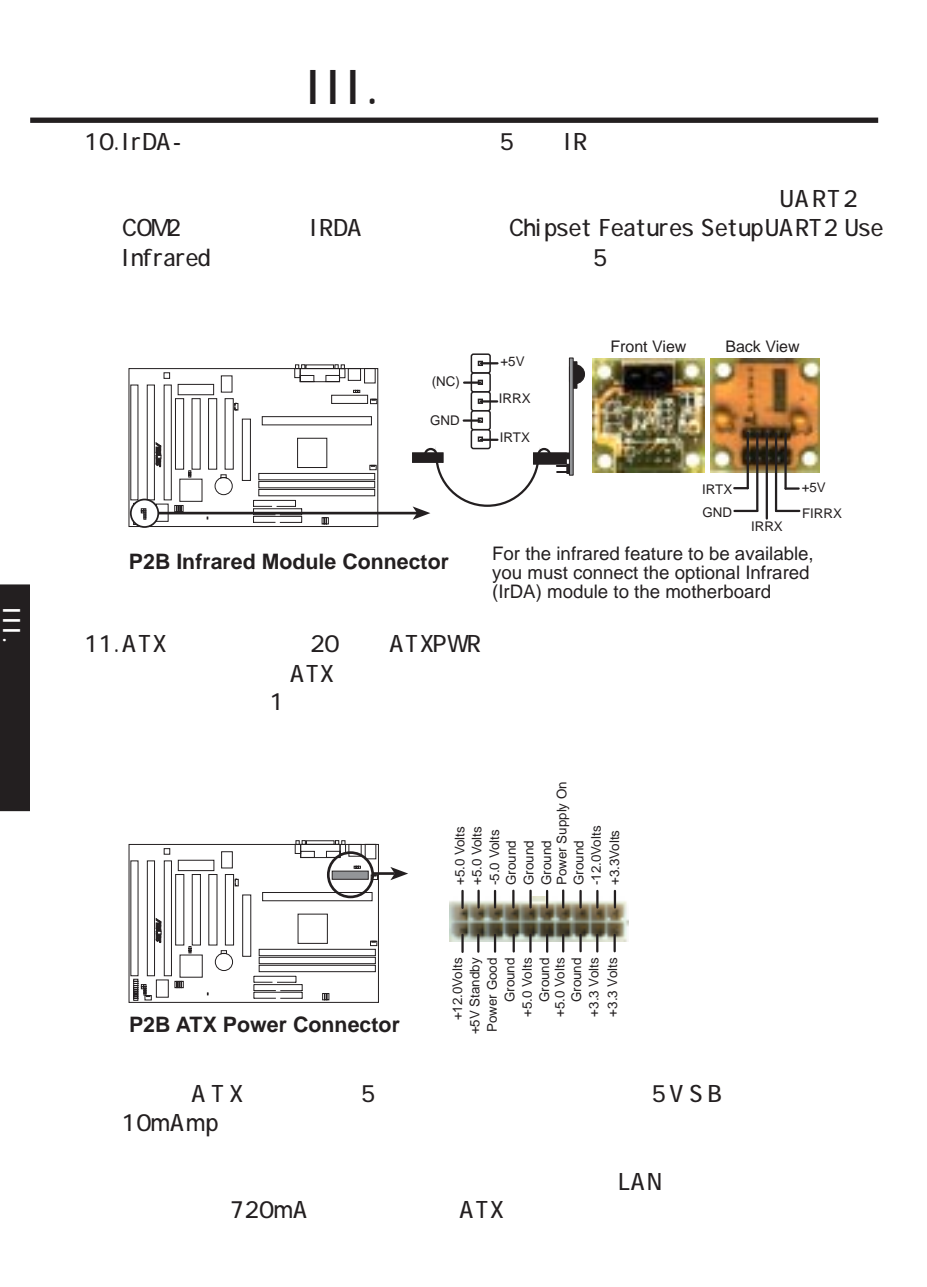

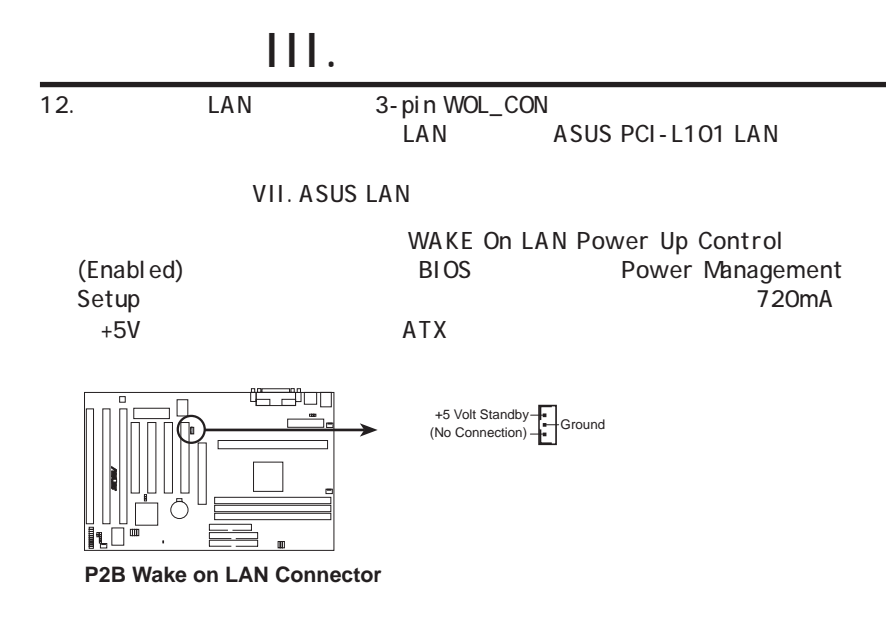

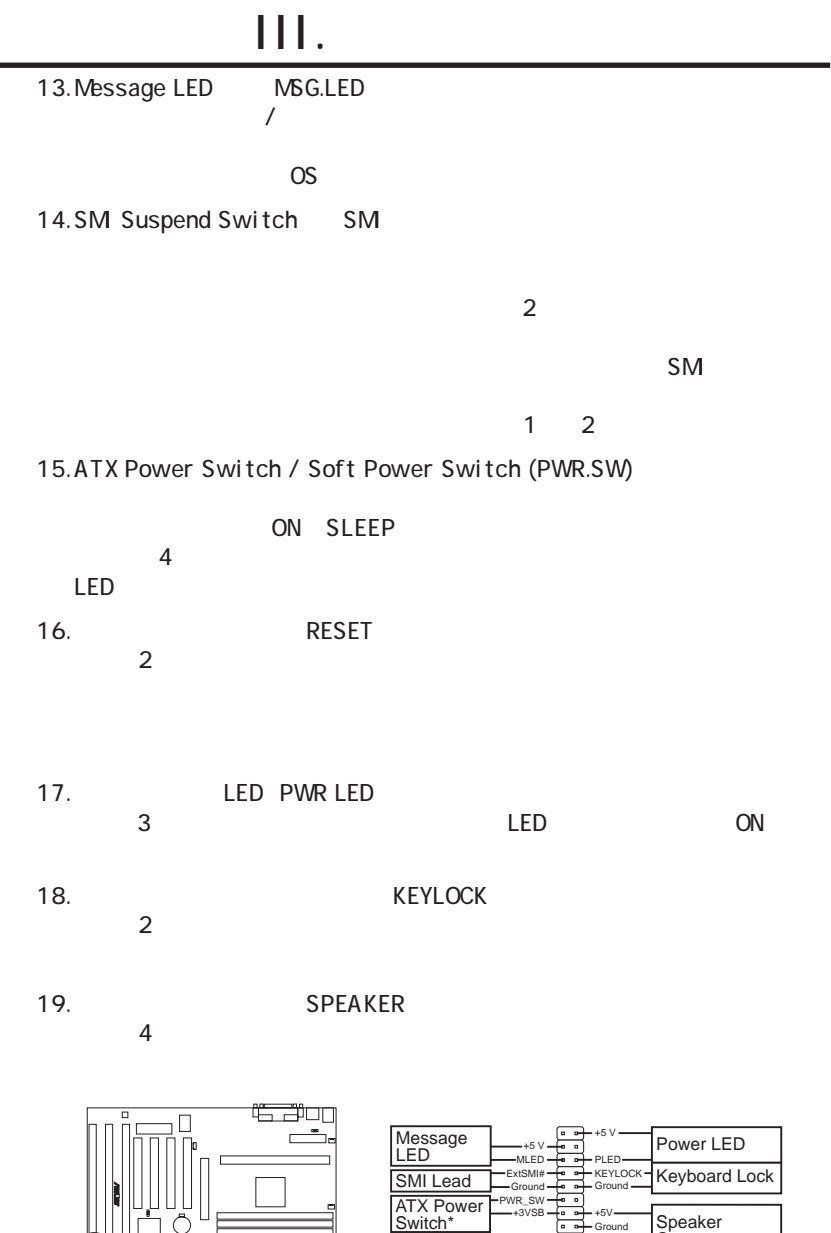

**P2B System Panel Connections**<br> **P2B System Panel Connections** 

Reset SW

+5V SPKR Ground

-<br>Ground<br>Ground

+3VSB -Ground

Speaker Connector

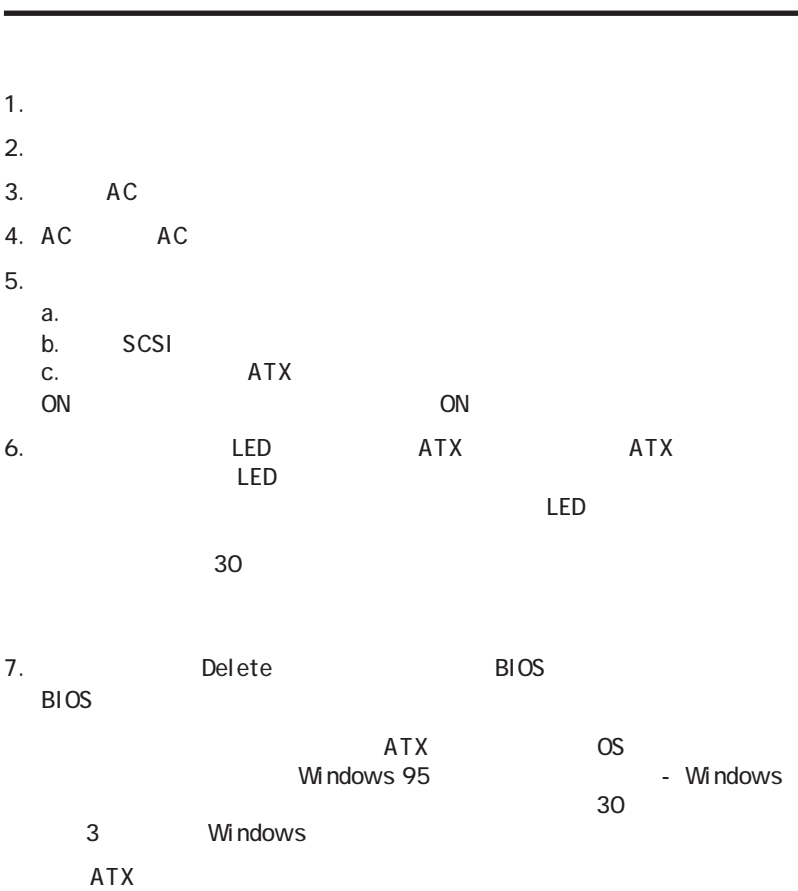

 $III.$ 

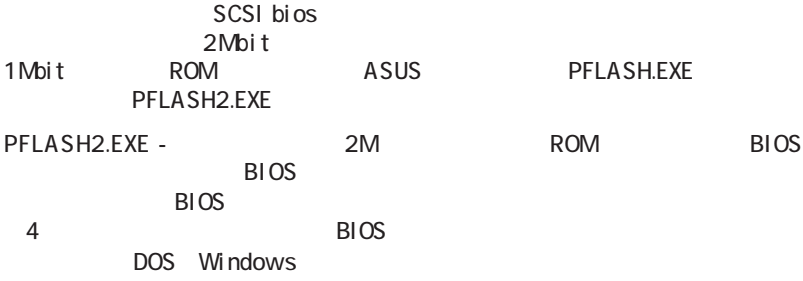

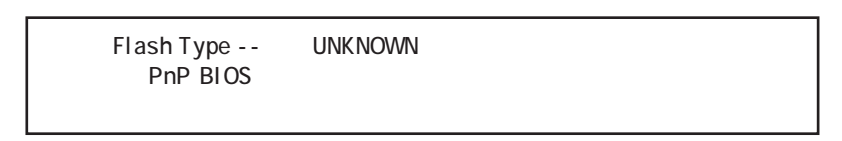

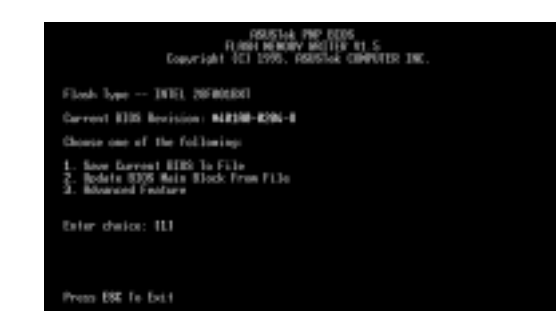

1. Save Current BIOS To File

BIOS PFLASH2 BIOS

2. Update BIOS Main Block From File

 $\overline{\mathsf{B}}$ IOS  $\overline{\mathsf{B}}$ IOS Save Current BIOS To File

IV. BIOS

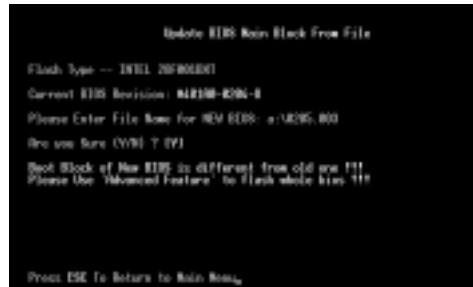

3. Advanced Features このオプションはPnPコンフィグレーションレコードを消去し、マザーボードBIOS **Advanced Features** 

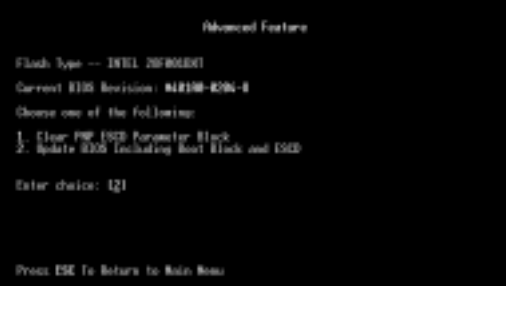

#### Advanced Features

- 1. Clear PNP ESCD Parameter Block このオプションはPnPコンフィグレーションレコードを消去します。
- 2. Update BIOS Including Boot Block and ESCD

BIOS PnP

ステムコンフィグレーションデータ(ESCD)パラメータブロックを、新しいBIOS

IV. BIOS

 $IV. BIOS$ 

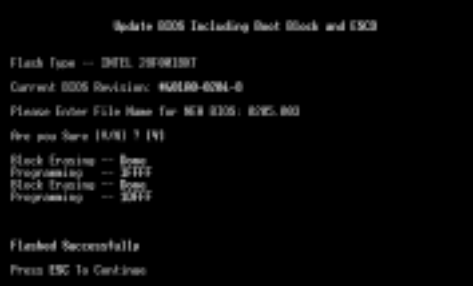

## IV. BIOS

### **BIOS**

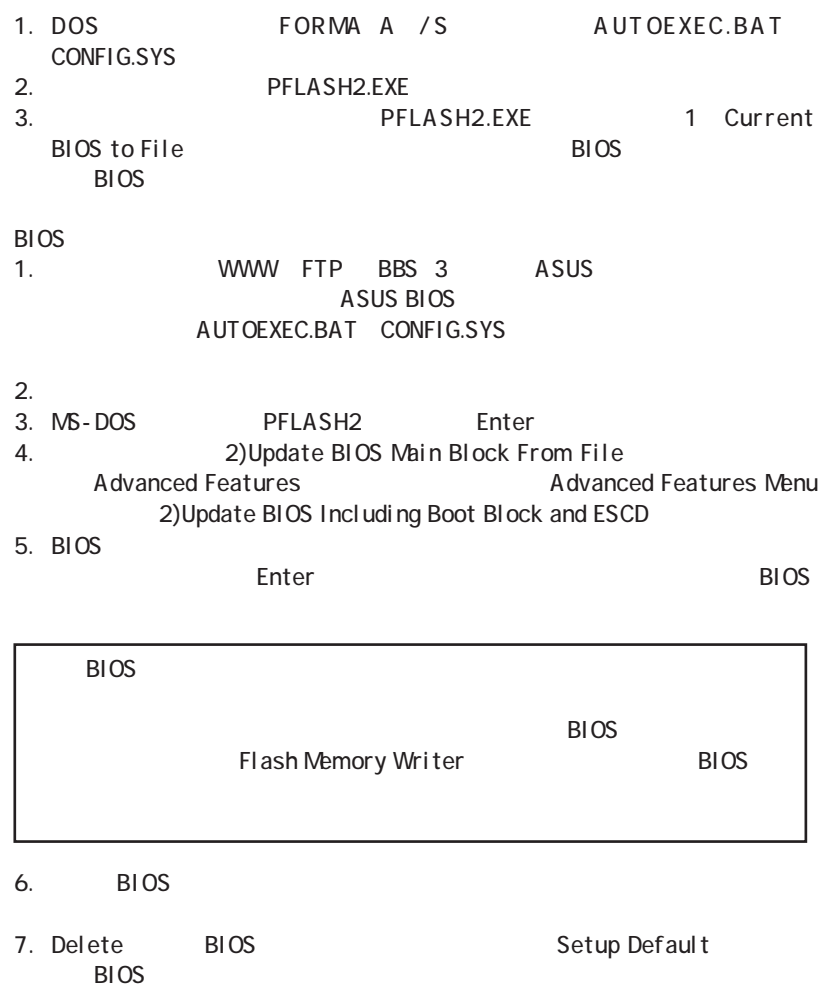

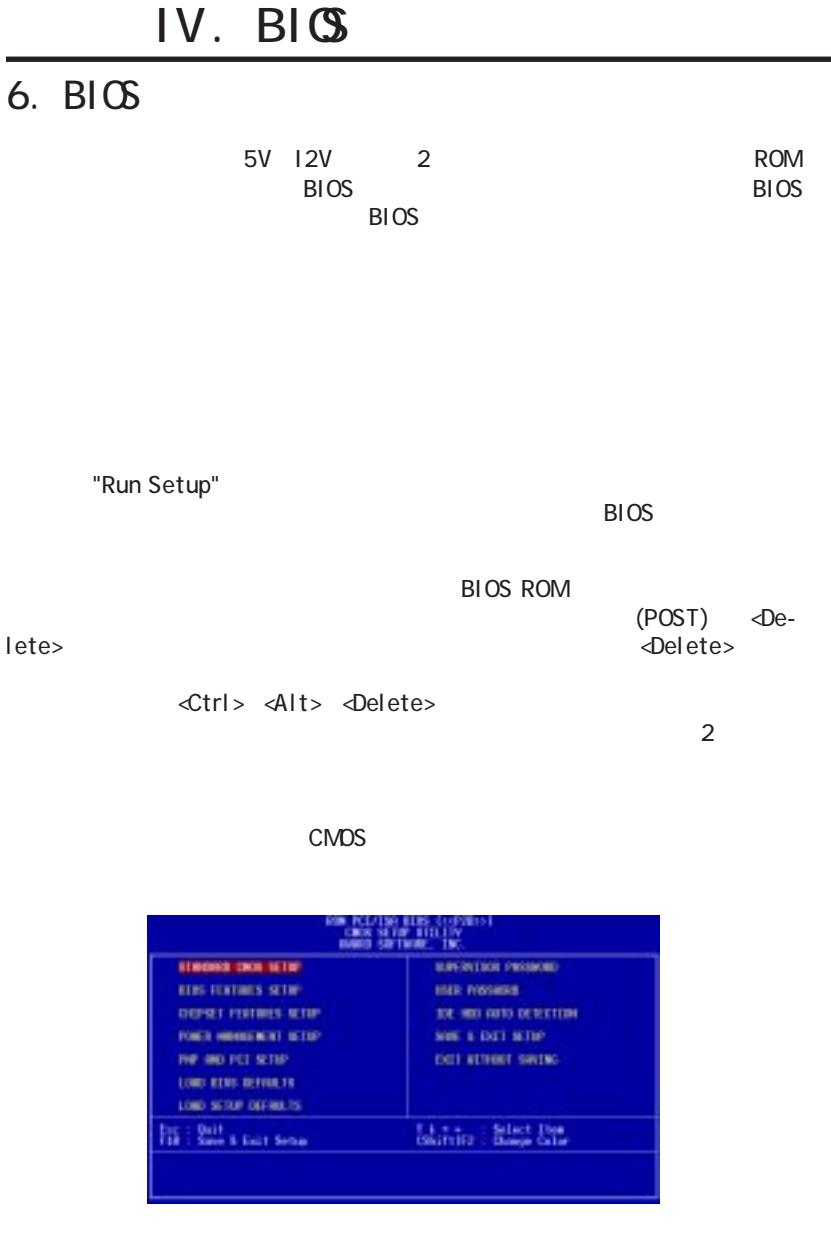

IV. BIOS BIOS<br>ප

 $\frac{1}{10}$ . BIOS

#### Load Defaults Load BIOS Defaults Load Setup Defaults

## Standard CMOS Setup

Standard CMOS Setup

#### $\sim$  CMOS  $\sim$

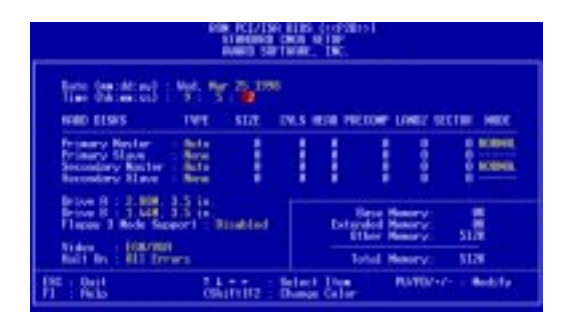

IV. BIOS<br>Standard CMDS Standard CMOS IV. BIOS

 $F1$ 

#### Standard CMDS Setup Date

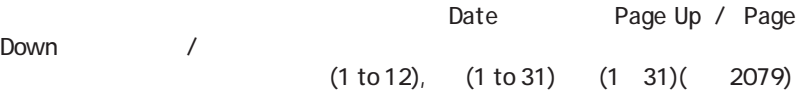

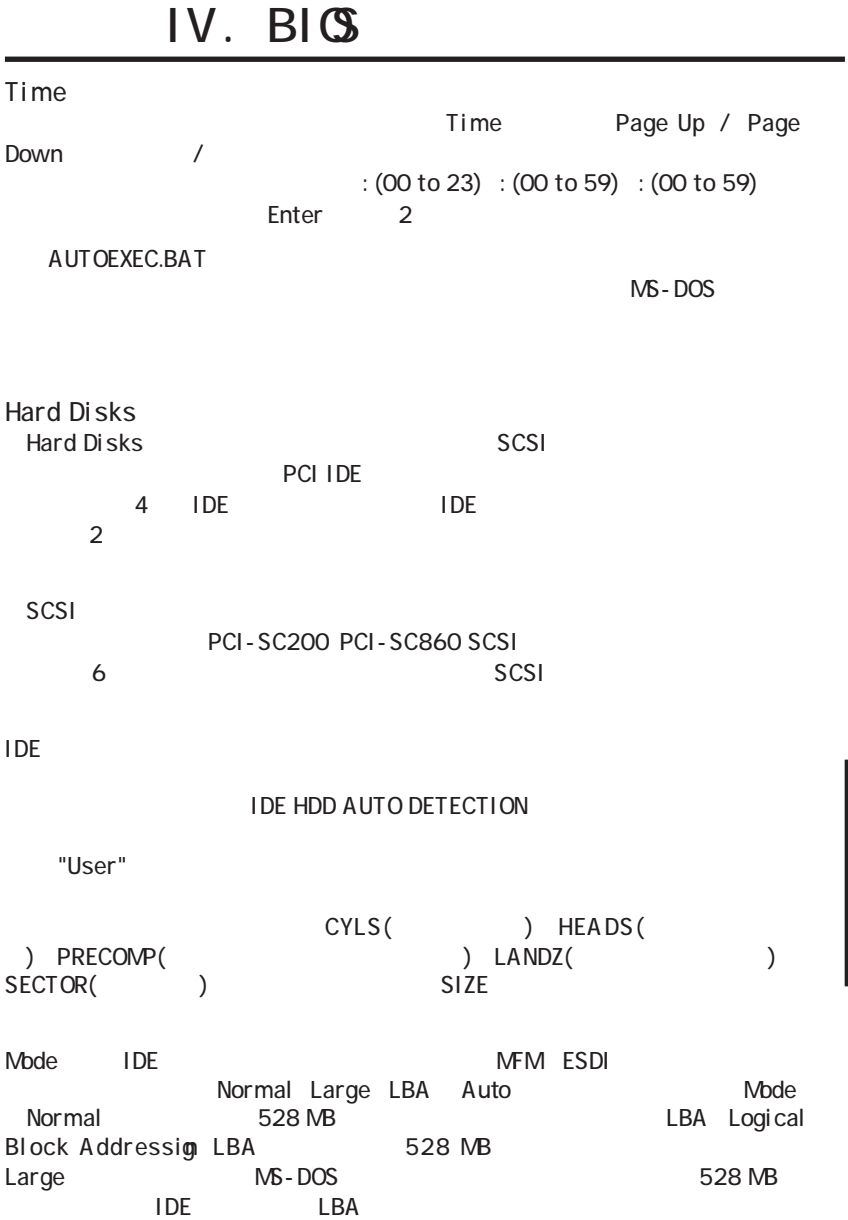

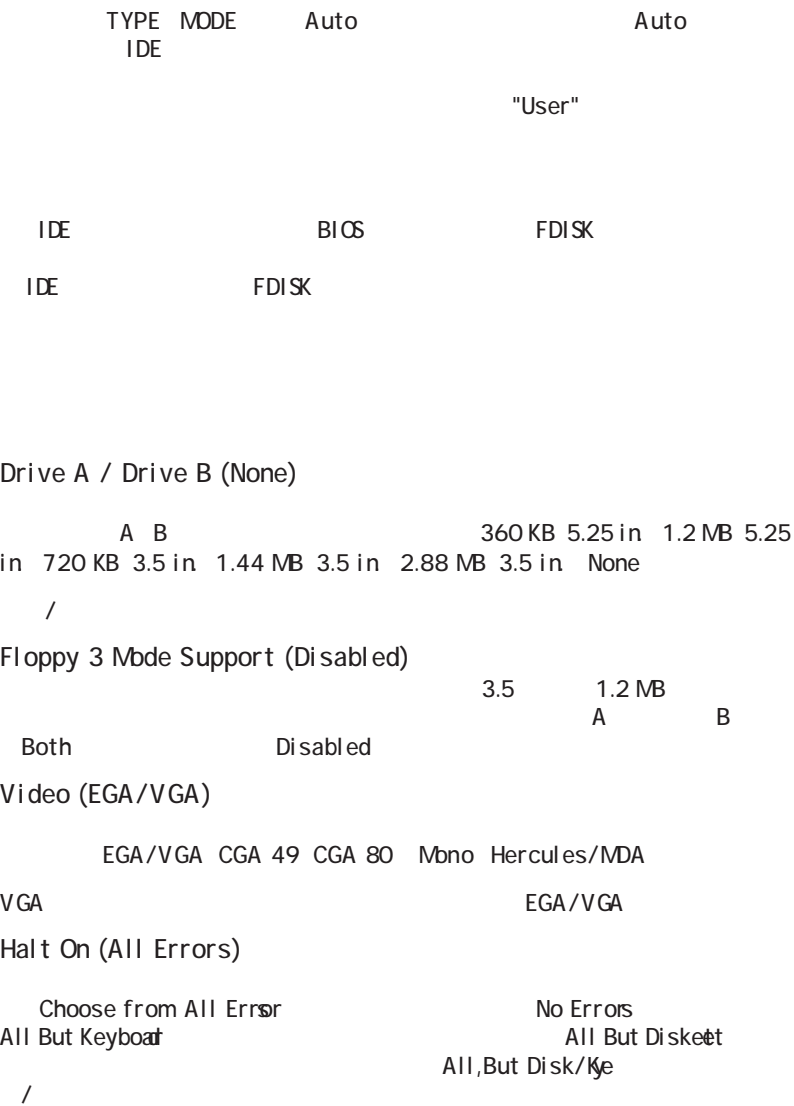

IV. BIOS<br>Standard CMDS Standard CMOS IV. BIOS

### BIOS Features Setup

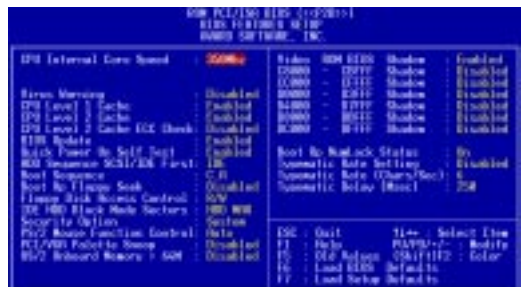

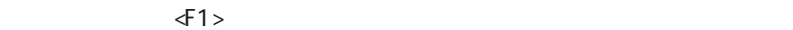

 $\prec$ F5>  $\prec$ F5>  $\prec$ F5>  $\prec$ F5>  $\prec$ F5>  $\prec$ F5>  $\prec$ F5>

<F6> <F7> BIOS

Details of BIOS Features Setup CPU Internal Core Speed (350MHz)

Virus Warning (Disabled)

 $\cos$  $\overline{OS}$ 

Disabled

**ASUS P2B User's Manual 41**

# IV. BIOS

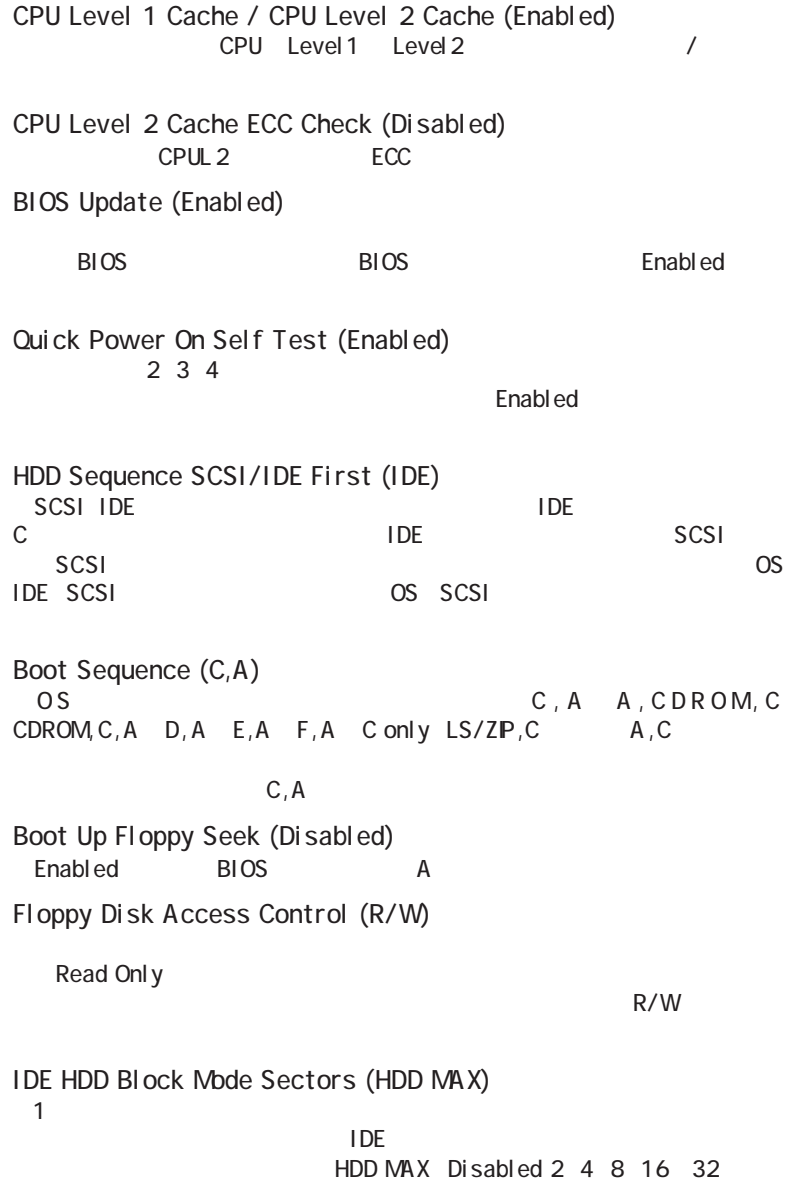

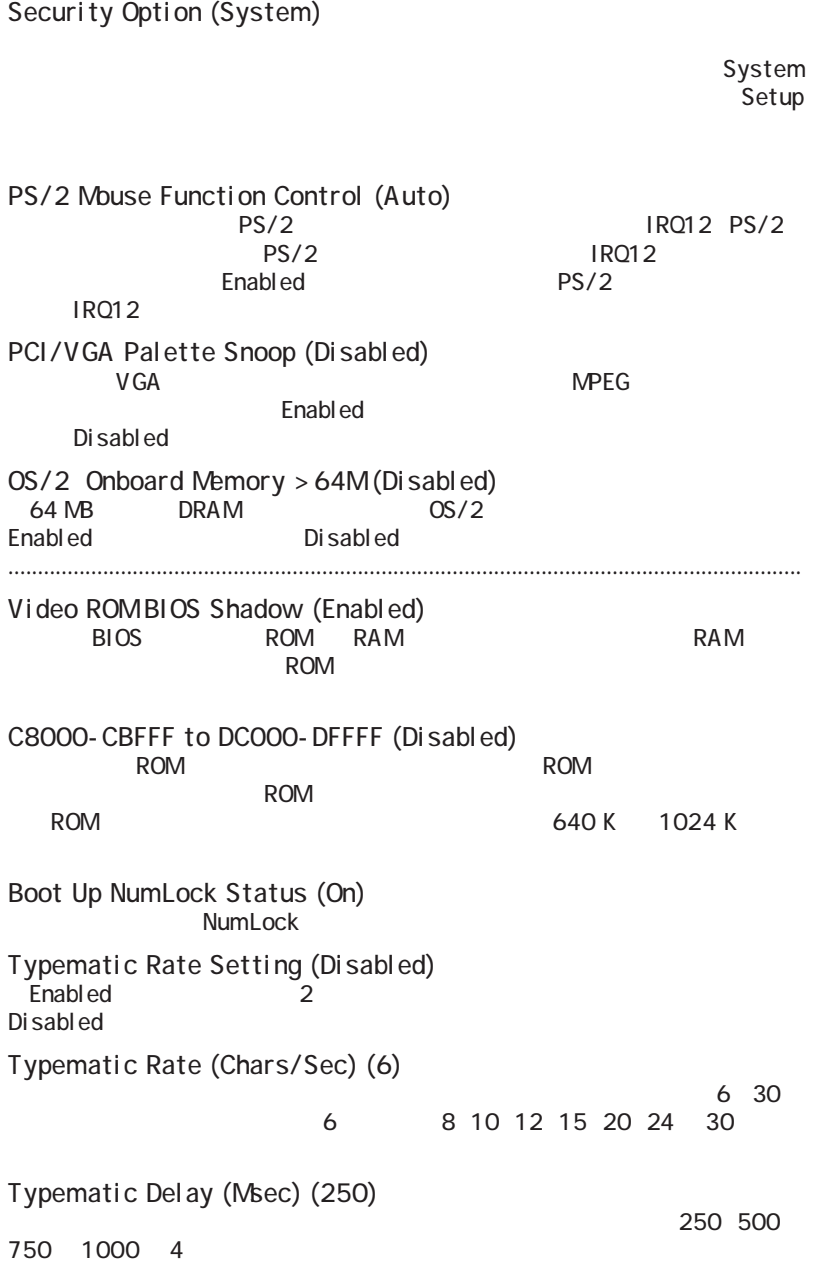

### Chipset Features Setup

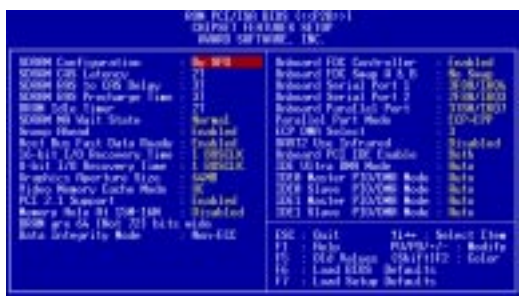

Details of Chipset Features Setup SDRAM Configuration (By SPD)  $2~5$ 

SDRAM CAS Latency (2T)  $SDRAM$ 

SDRAM RAS to CAS Delay (3T)  $SDRAM$ 

SDRAM RAS Precharge Time (3T) SDRAM precharge

DRAMIdle Timer (2T)  $SDRAM$ 

SDRAMMA Wait State (Normal) CPU リードサイクルに対して対して対して対しております。

Snoop Ahead (Enabled) Enabled PCI Host Bus Fast Data Ready (Enabled)

16-bit I/O Recovery Time (1 BUSCLK) / 8-bit I/O Recovery Time (1 BUSCLK) 16 ISA 8 ISA

ないでください。

## IV. BIG

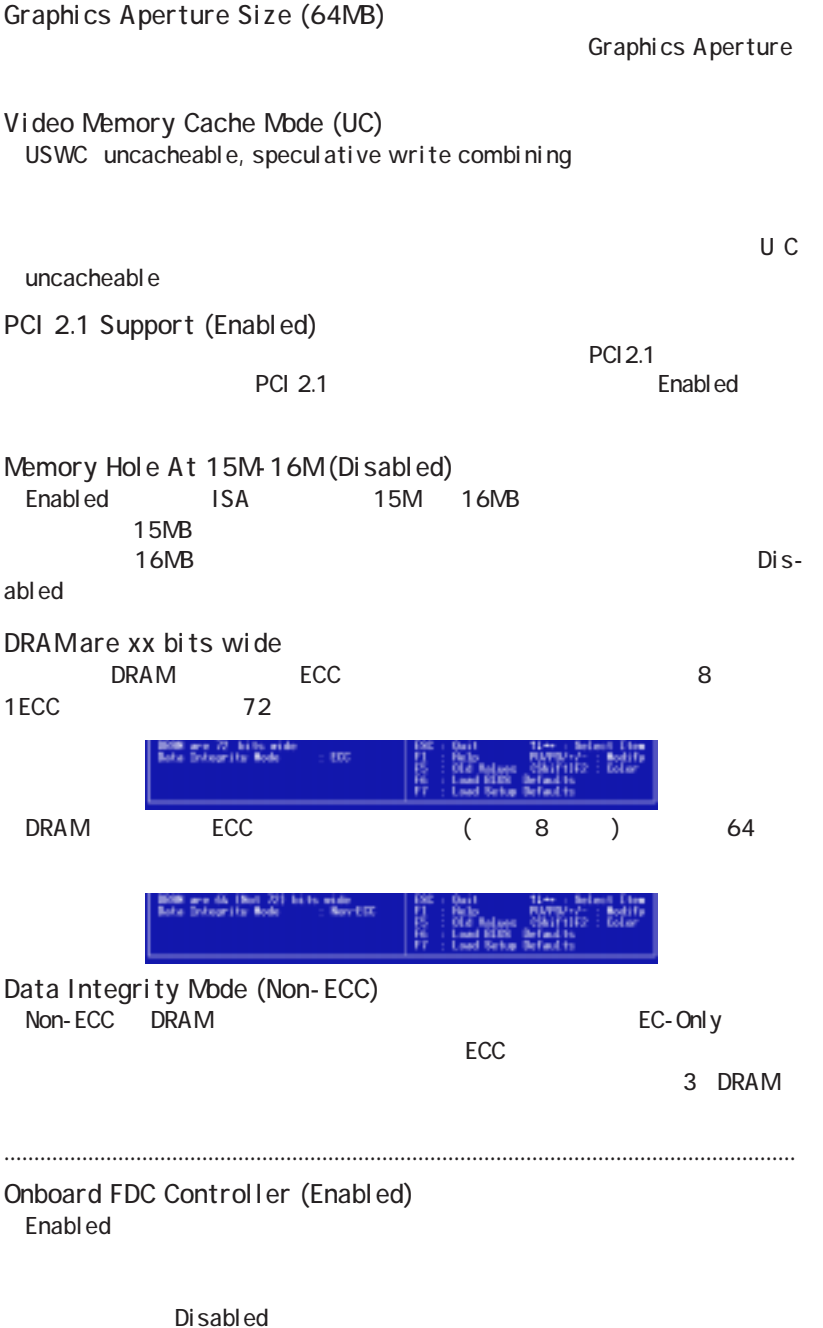

IV. BIOS Chipset Features

IV. BIOS<br>Chipset Features

## IV. BIOS

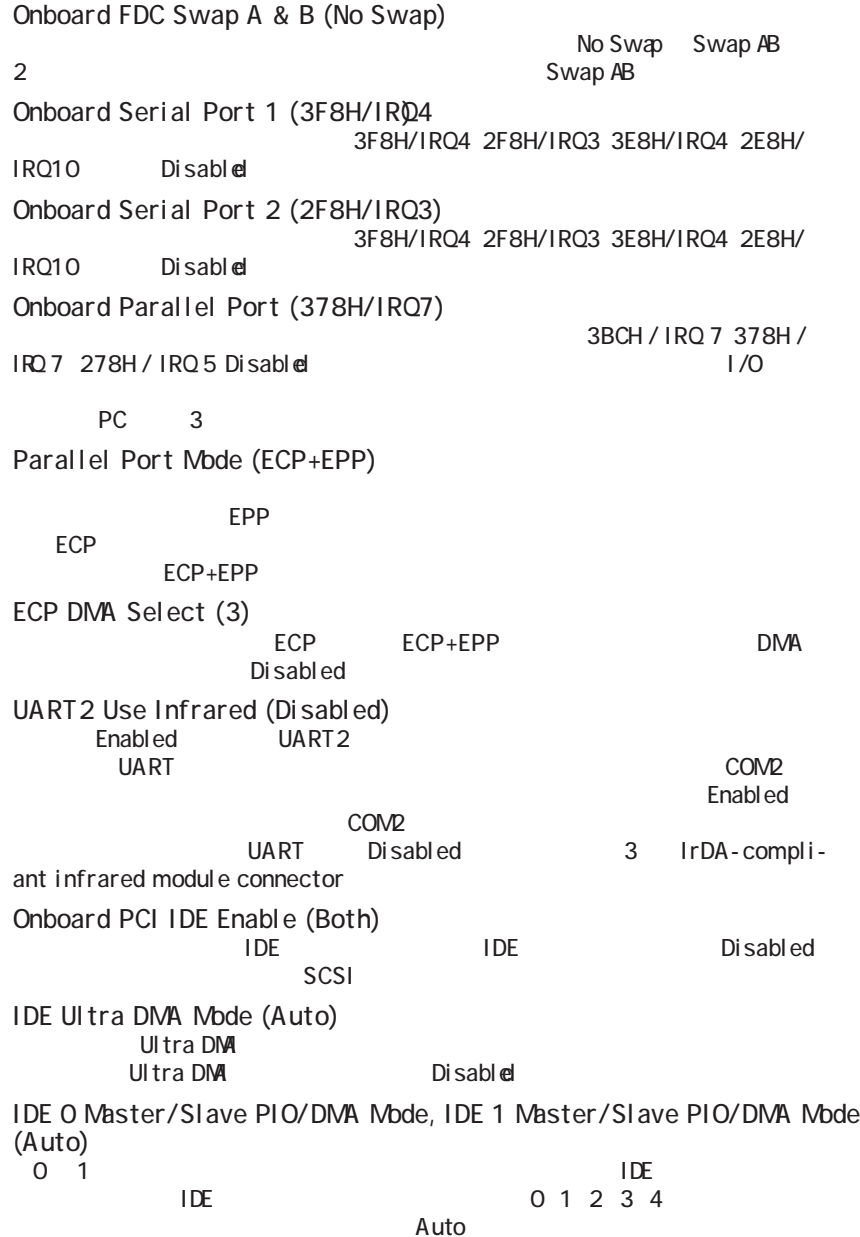

IV. BIOS<br>Chipset Features Chipset FeaturesIV. BIOS

### Power Management Setup

Power Management Setup **OFF** 

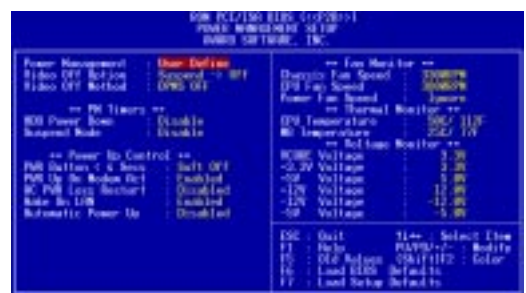

#### Power Management Setup Power Management (User Define)

Saving Saving Saving Saving Saving Saving Saving Saving Saving Saving Saving Saving Saving Saving Saving Saving Min Saving Max Saving

パワーマネージメントモードのマスターコントロールとして機能します。Max

IV. BIOS Power Managet<br>mont

IV. BIOS<br>Power Manage-

Disabled User Define

Advanced Power Management APM BIOS

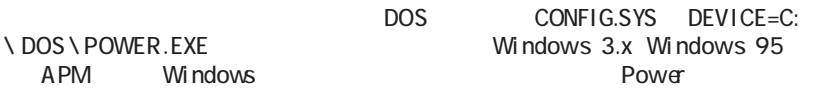

Video Off Option (Suspend -> Off ) Video OFF  $S$ uspend -> Off Always  $\Omega$ 

# IV. BIOS

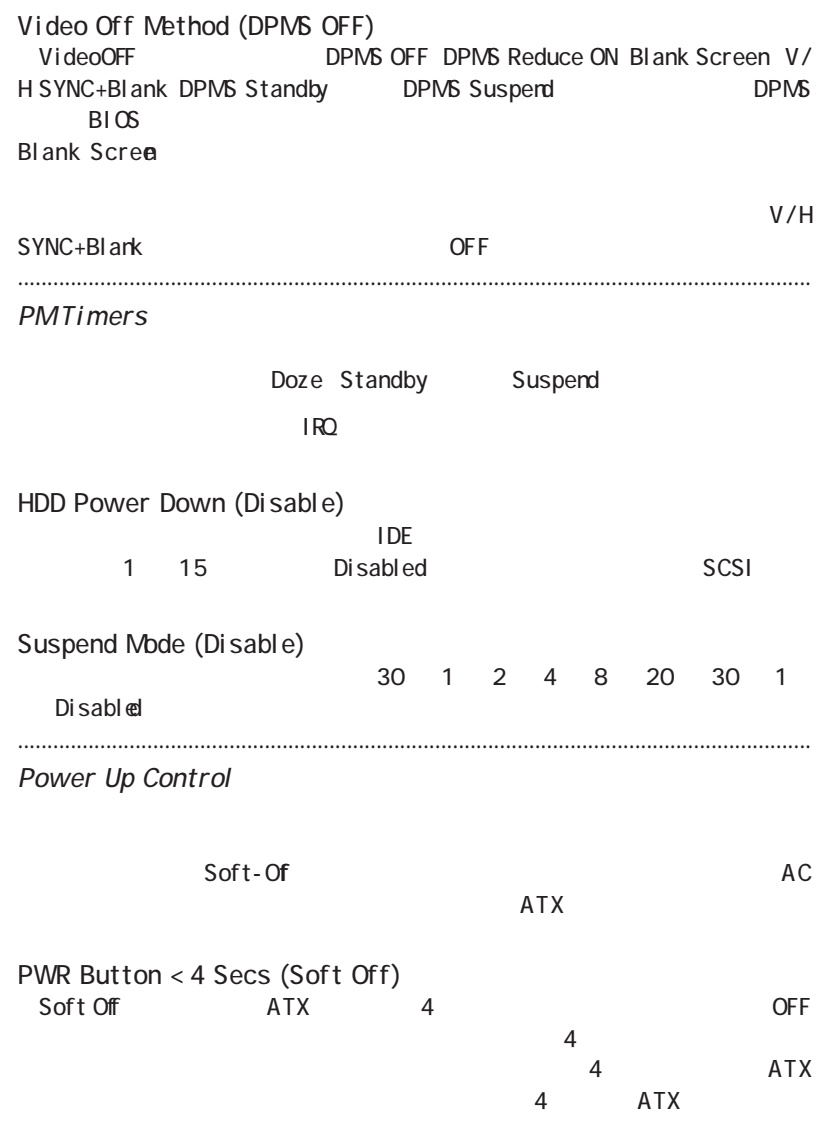

IV. BIOS Power Manage-| IV. BIOS<br>| Power Manage-<br>| ment

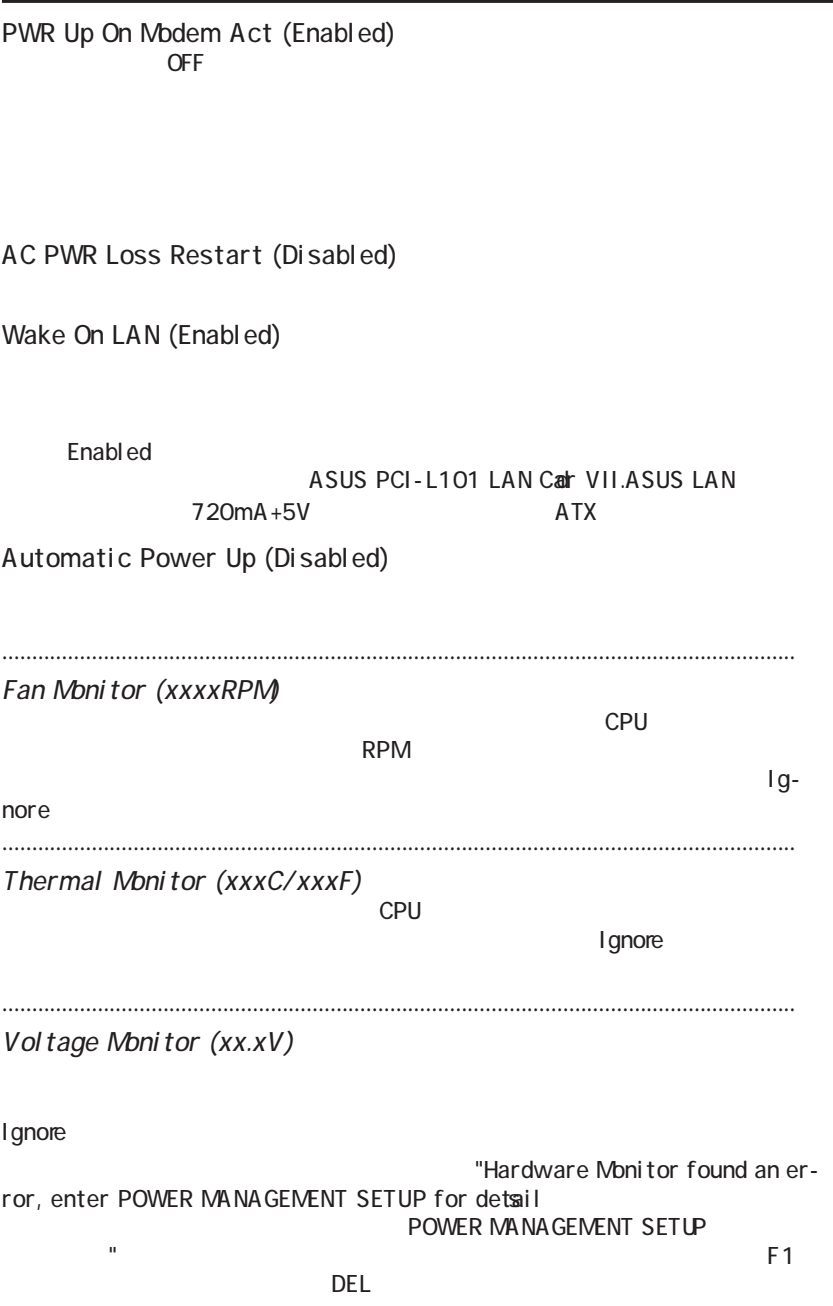

IV. BIOS Power Management

IV. BIOS<br>Power Manage-

### PNP and PCI Setup

PNP and PCI Setup<br>PCI INTA PCI INTA NET SERVER SERVER SERVER SERVER SERVER SERVER SERVER SERVER SERVER SERVER SERVER SERVER SERVER SERVER

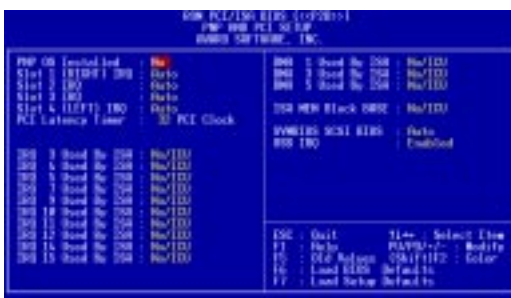

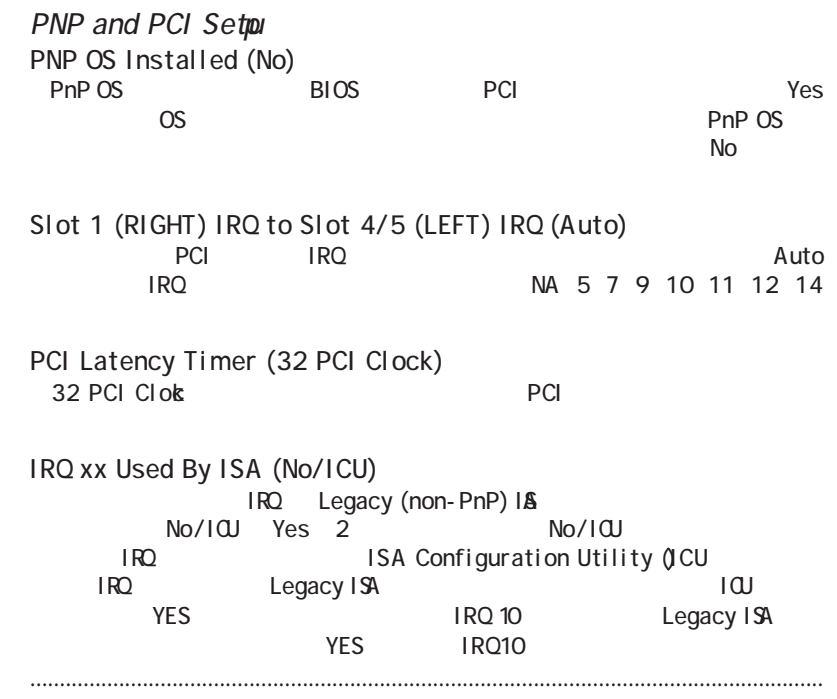

IV. BIOS

IV. BIOS<br>Plug & Play

# IV. BIOS

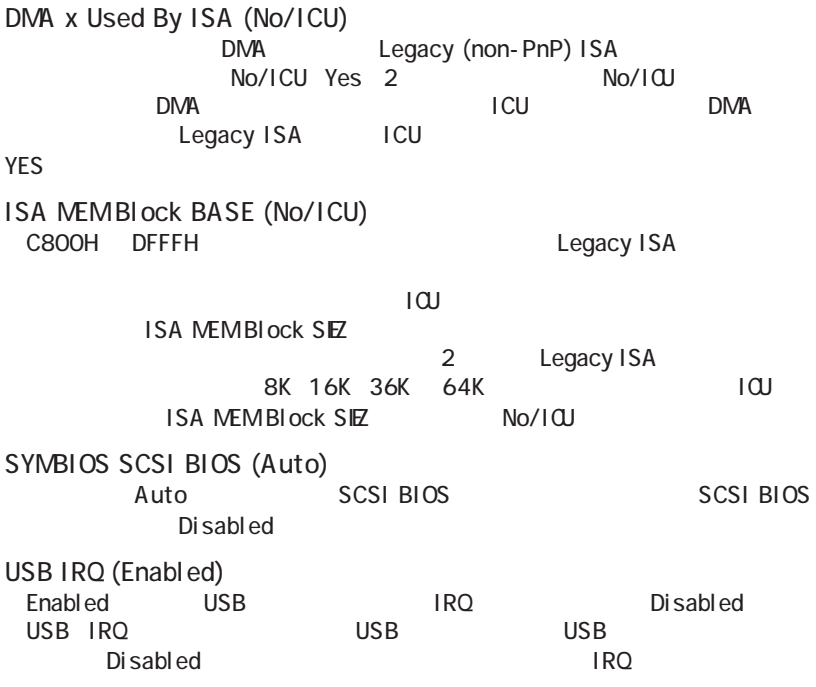

 Plug & Play / PCI  $\frac{1}{2}$ IV. BIOS Plug & Play ळ

## IV. BIGS

100003-001-010

**LUS FERRITS SERIE** 

DEPRT FORMS KDP

FORD HORSESTER ICTID

**BD FCI SETUP** 

LOND RENS DEFINED LONG SETUP DEFINE IS

115 | Said & East Sena

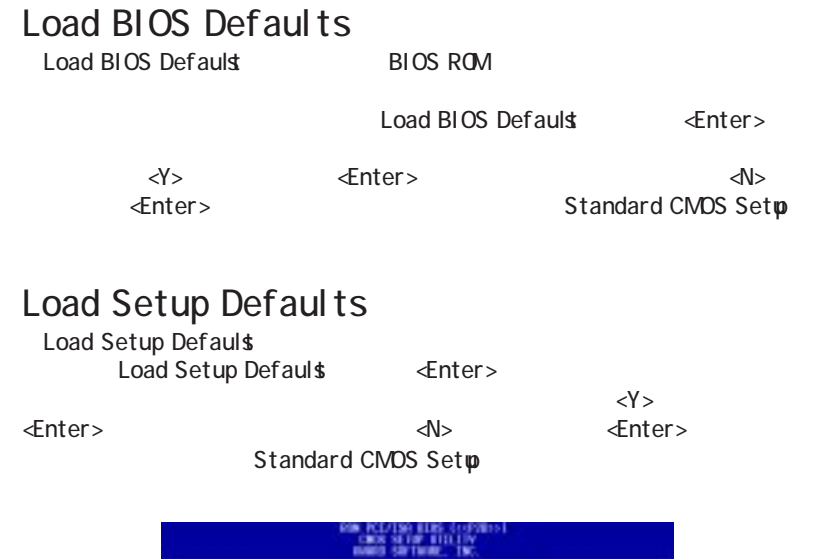

**Lost SETIP Both** 

**BUY INTEGR PRODUCT** 

**SOE LISTE STIP** 

**Skirring** Street Page

DE 100 AUDI DERETION

**SWENG** 

**ISER FOSSIES** 

discussion

### Supervisor Password and User Password

Supervisor Password Setup

User Password

 $\leq$ nter> $\leq$ 

 $8$ 

 $\leq$ nter $>$ 

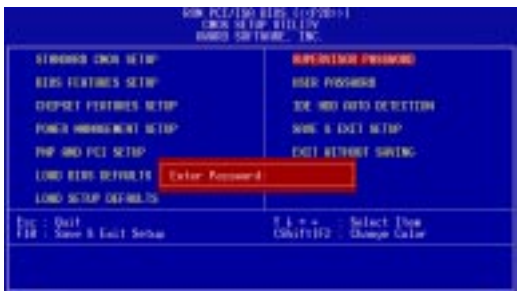

rity Option

BIOS Features Setpus Secu-

Enter Passwoot  $\leq$ nter $>$ 

3 CMOS RAM CMOS

IV. BIOS<br>Passwords PasswordsIV. BIOS

### IDE HDD Auto Detection

Setup

IDE

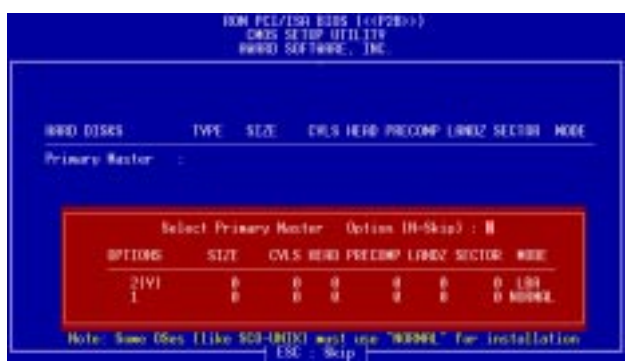

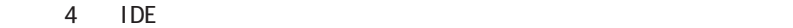

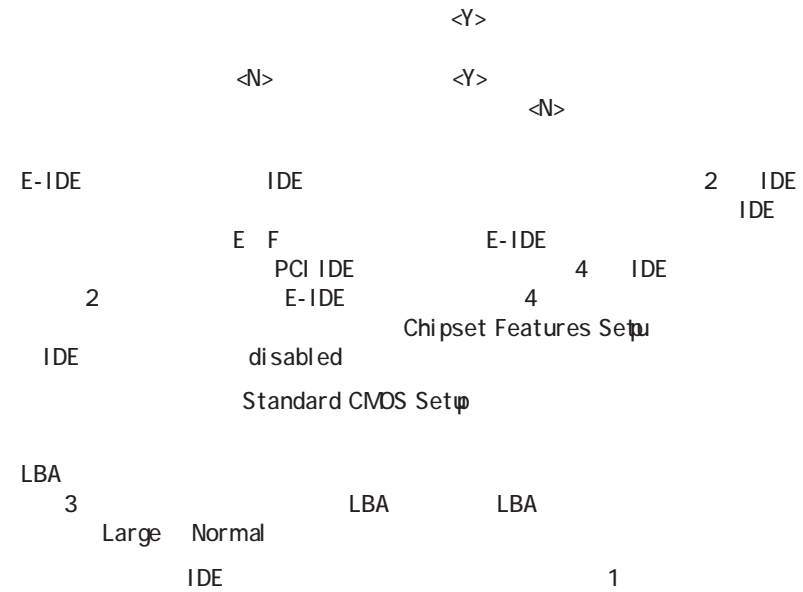

**54 ASUS P2B User's Manual**

 $\overline{1}$  IDE and  $\overline{1}$ 

IV. BIOS Hard Disk Detect

IV. BIOS<br>Hard Disk Detec

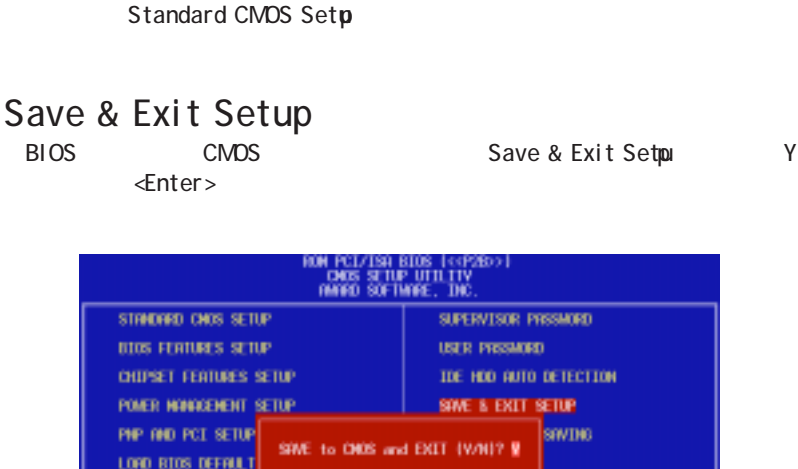

されたパラメータが使用するハードディスクのパラメータと一致しないなら<N>

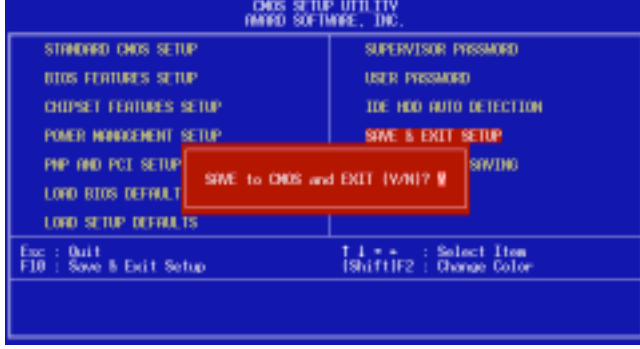

### Exit Without Saving

**BIOS Setup** Exit Without Saving Y<br>
Y
<br/>  $\leq$ nter>

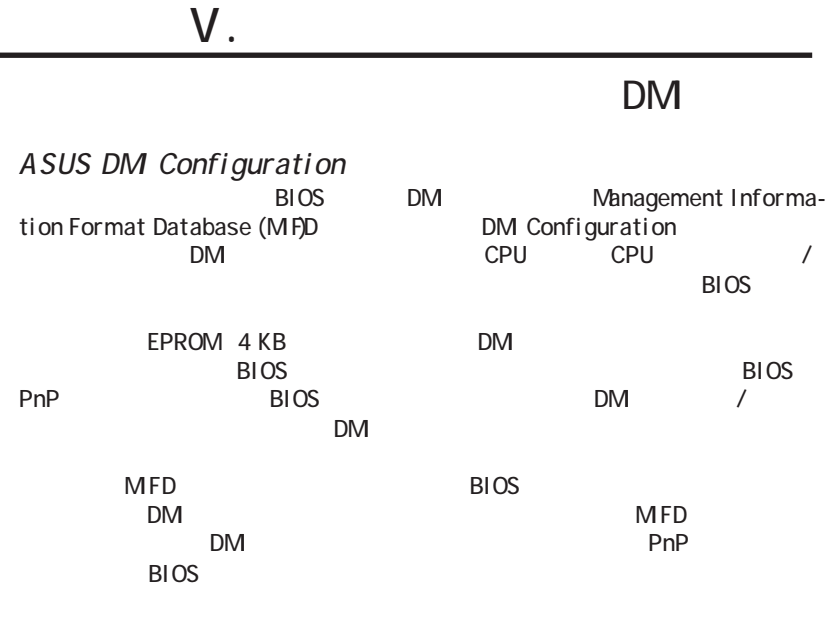

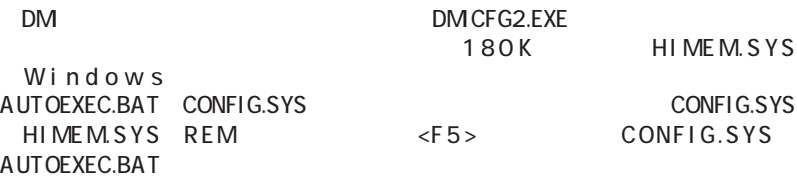

V. DMI DM<br>マ

### $V.$

#### ASUS DM Configuration

Edit DMI (or delete)

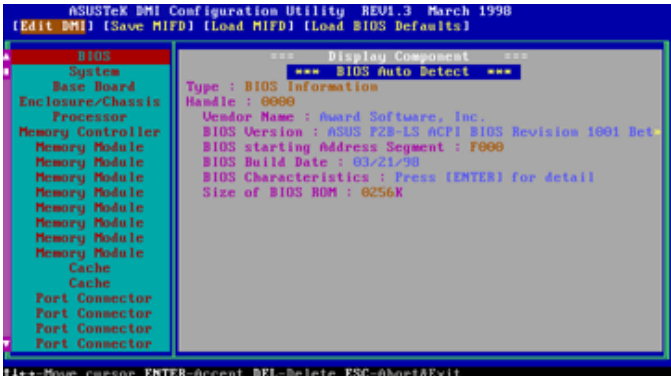

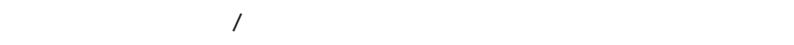

する項目を選択し、<Enter>キーを押すと画面に編集画面が表示されます。反転して

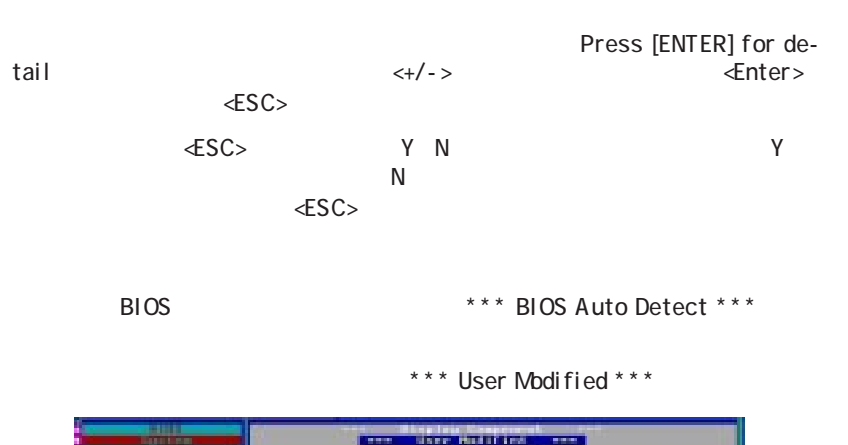

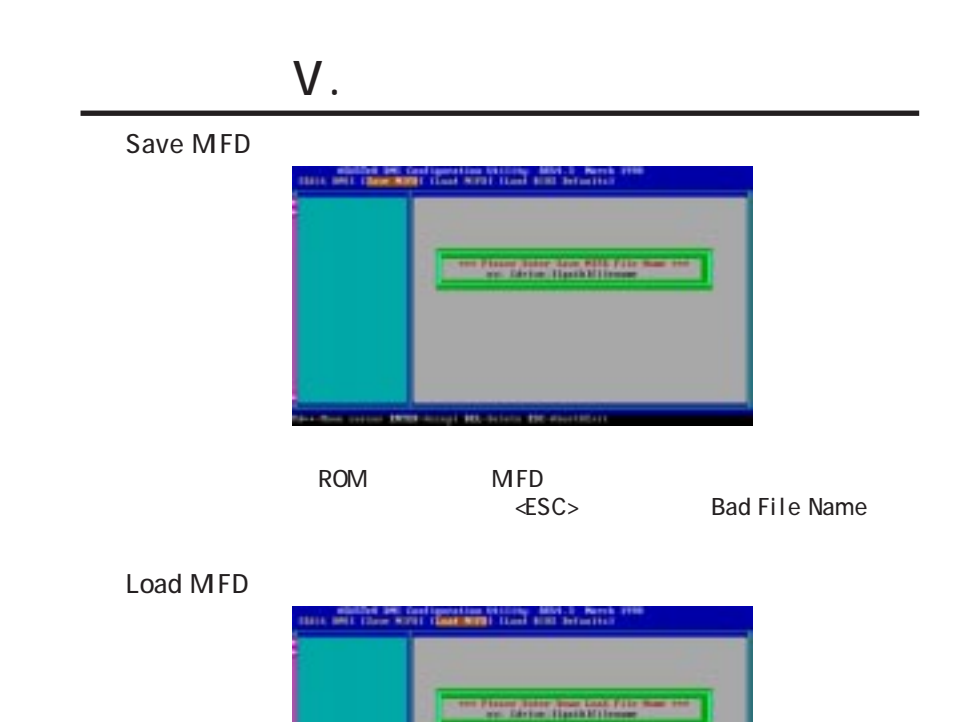

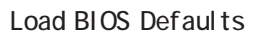

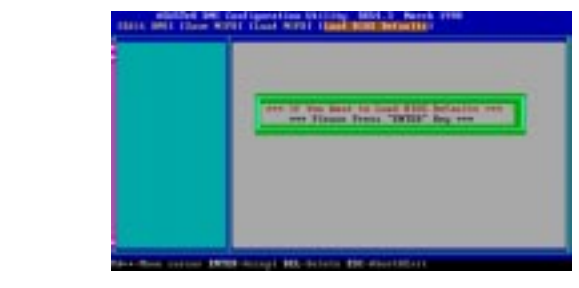

**STATISTICS** 

MFD BIOS 2009 BIOS

 $\mathsf{B}$ IOS and  $\mathsf{B}$ IOS

# VI. ASUS PCI SCSI

## Symbios SCSI BIOS

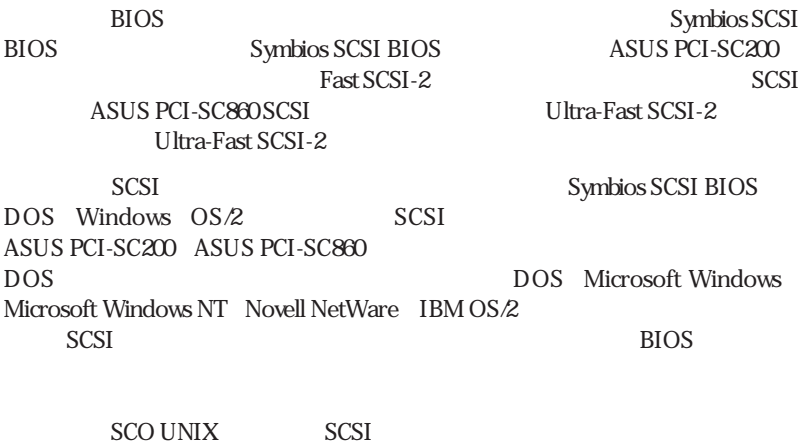

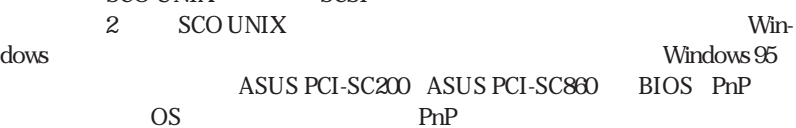

Readme

### ASUS PCI-SC200/PCI-SC860 SCSI

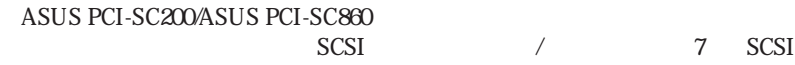

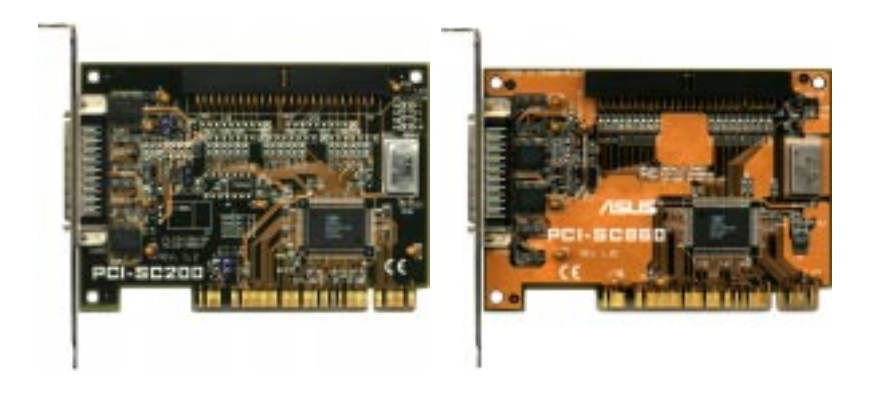

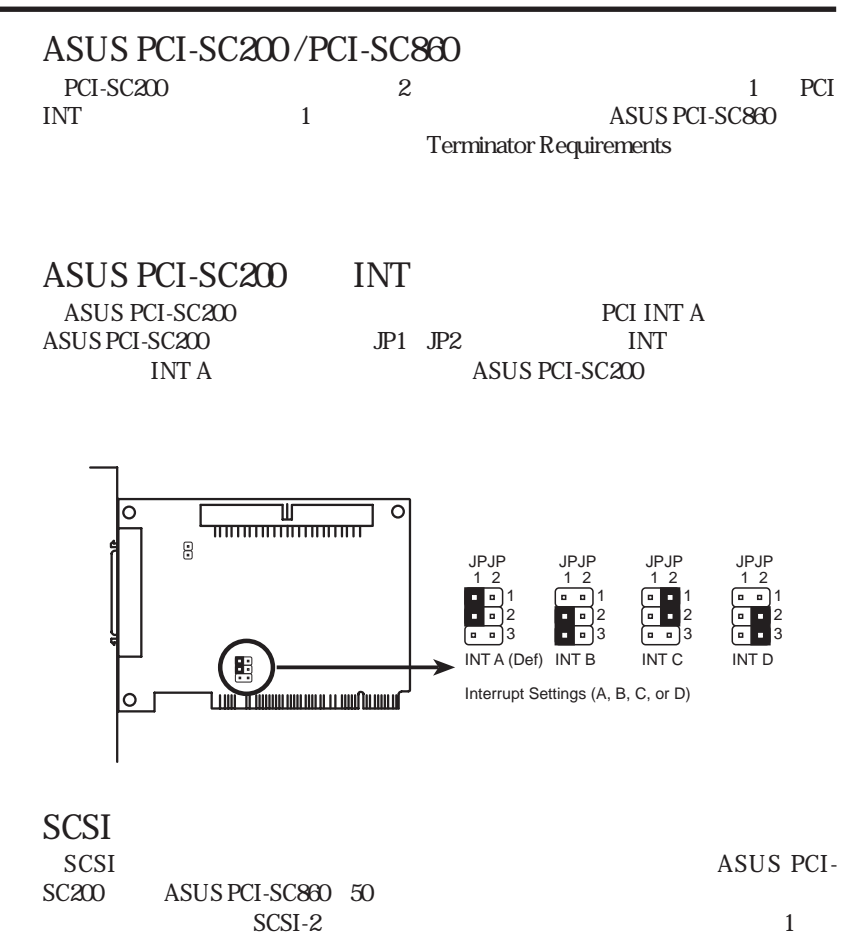

VI. ASUS SCS VI. ASUS SCS

# VI. ASUS PCI SCSI

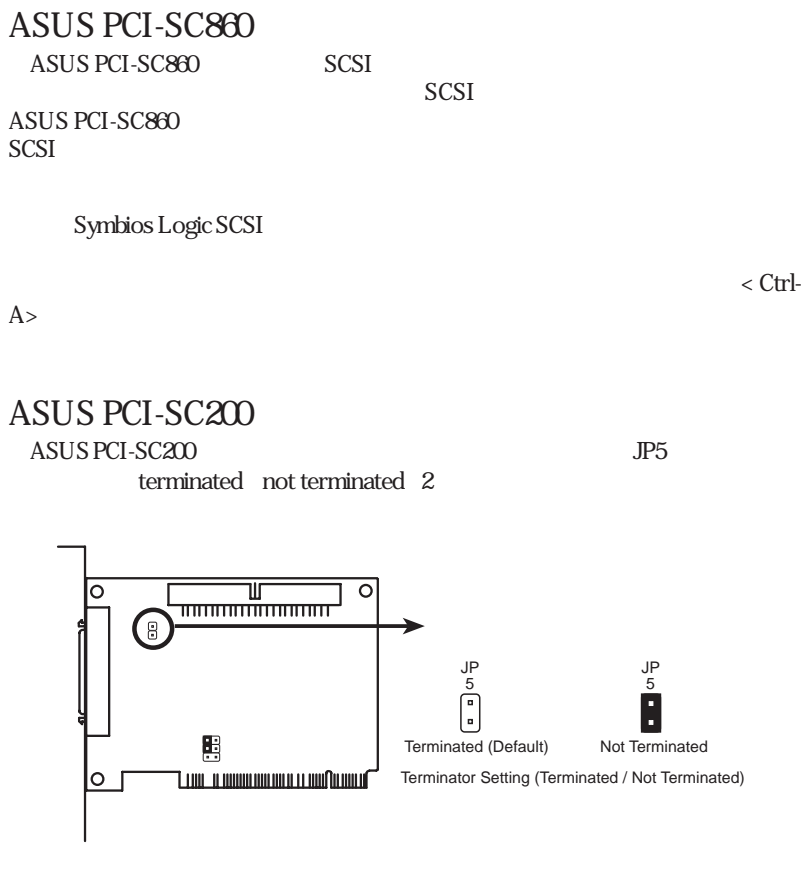

 $SCSI$ 

#### 1 ASUS PCI-SC200

VI. ASUS SCS

# VI. ASUS PCI SCSI

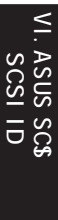

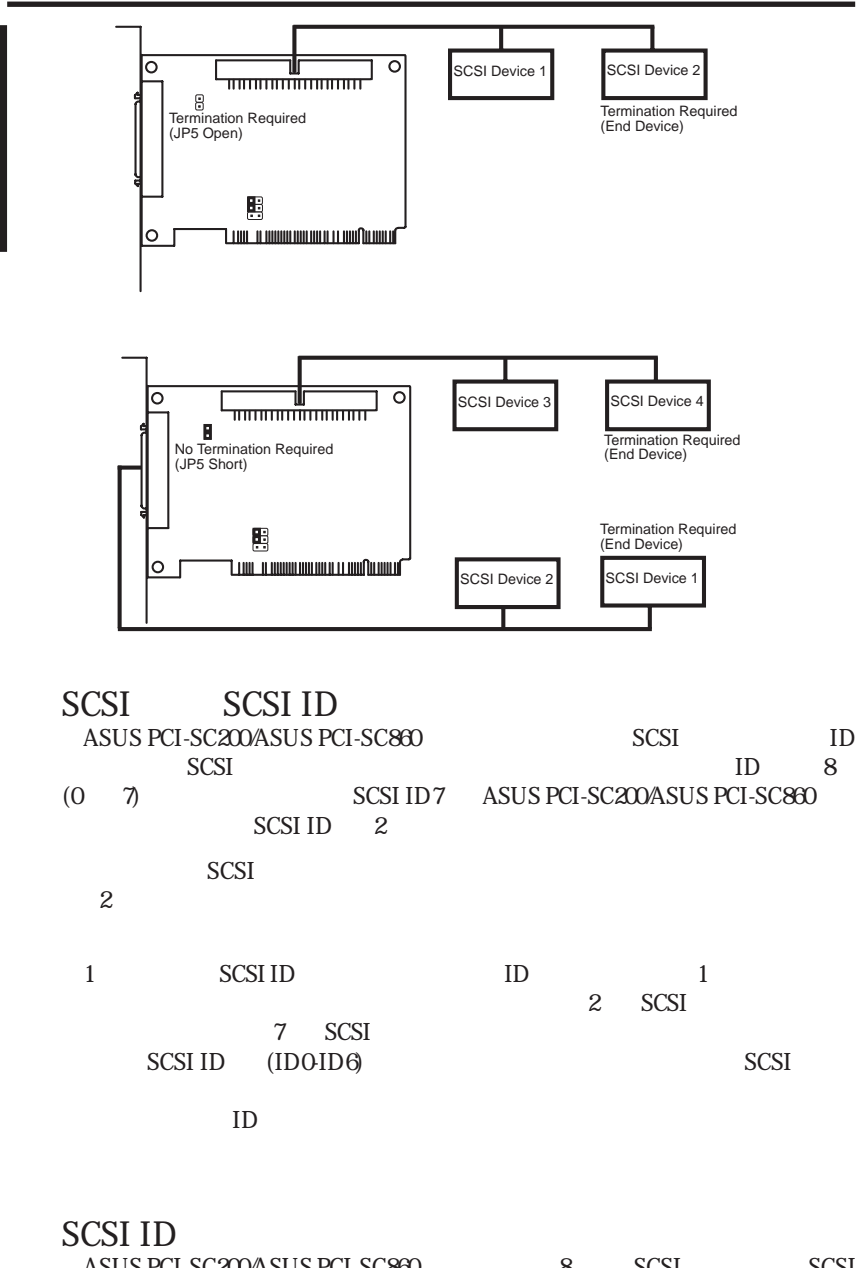

### ASUS PCI-L101 Fast Ethernet

![](_page_62_Figure_2.jpeg)

# VII. ASUS LAN

Intel 82558 Ethernet LAN
10BASE-T/100BASE-TX LAN  $\mathbb{L}$  $PCI$  Local Bus  $R_{\text{eV}}$  2.1 PCI MAC / PHY (10/100Mbps) **IEEE 802.3 10BASE-T/IEEE 802.3u 100BASE-TX**  $10BASE-TAOPASE-TX$  $\overline{32}$  PCI Rev. 2.1 ACPI APM PCI Rev.1.0 ACPI Rev.1.0 Device Class Rev.1.0 10Mbps/100Mbps

the state of  $\mathbb{L}\mathrm{ED}$ 

NetWare ODI Drivers - Novell Netware 3x, 4x, DOS, OS/2 Client ・ NDIS 2.01 Drivers - Microsoft LAN Manager, Microsoft Windows 3.11, IBM LAN Server

・ NDIS 3.0 Drivers - Microsoft Windows NT, Microsoft Windows 95, Microsoft Windows 3.11

![](_page_63_Picture_121.jpeg)